# УТВЕРЖДАЮ

Главный конструктор

Трусилов В.Т.

Устройства УСМК

Руководство по эксплуатации

Редакция 7

ИВЮТ.460719.001РЭ

Разработал М.В. Седов

# **Содержание**

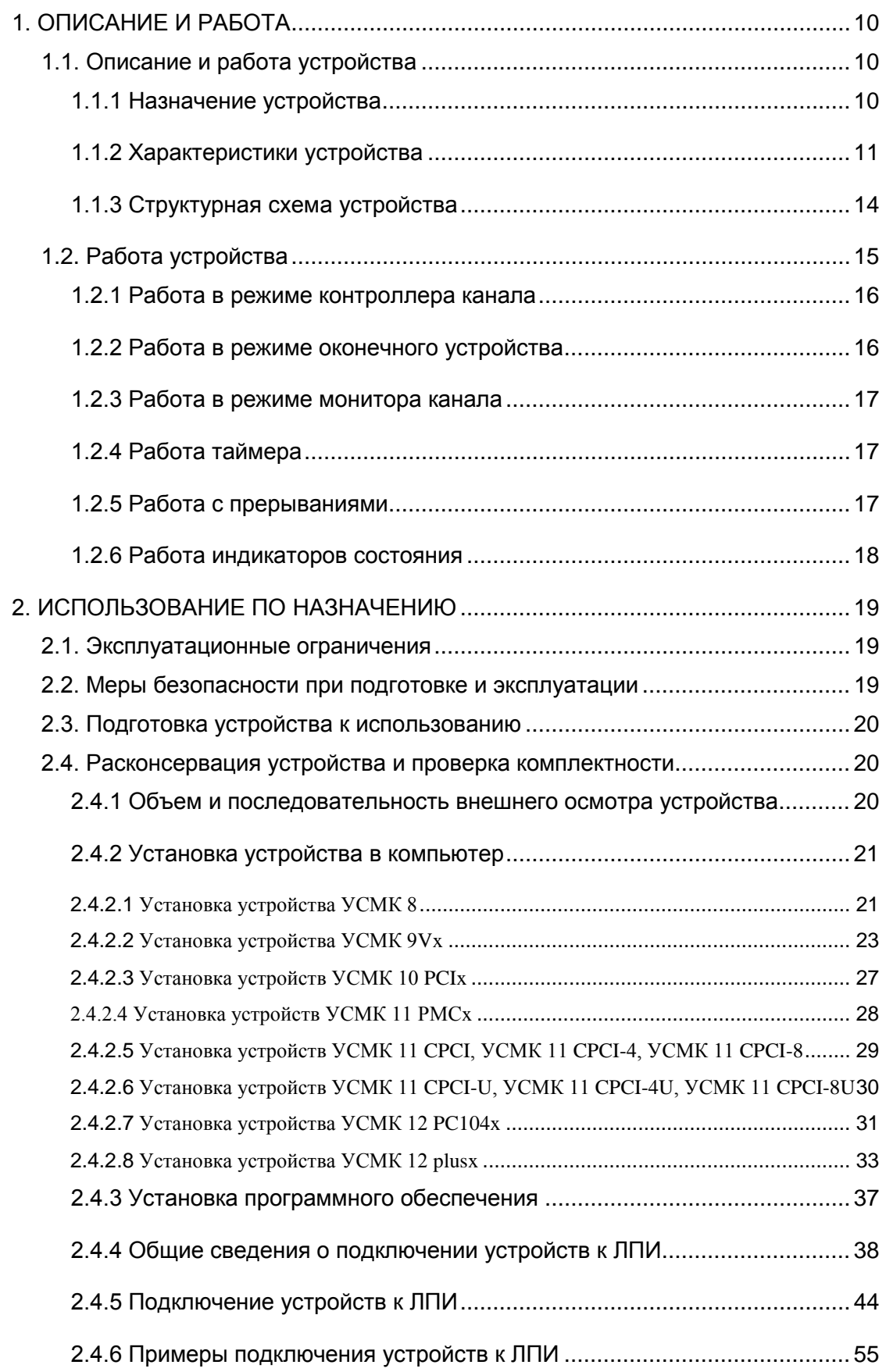

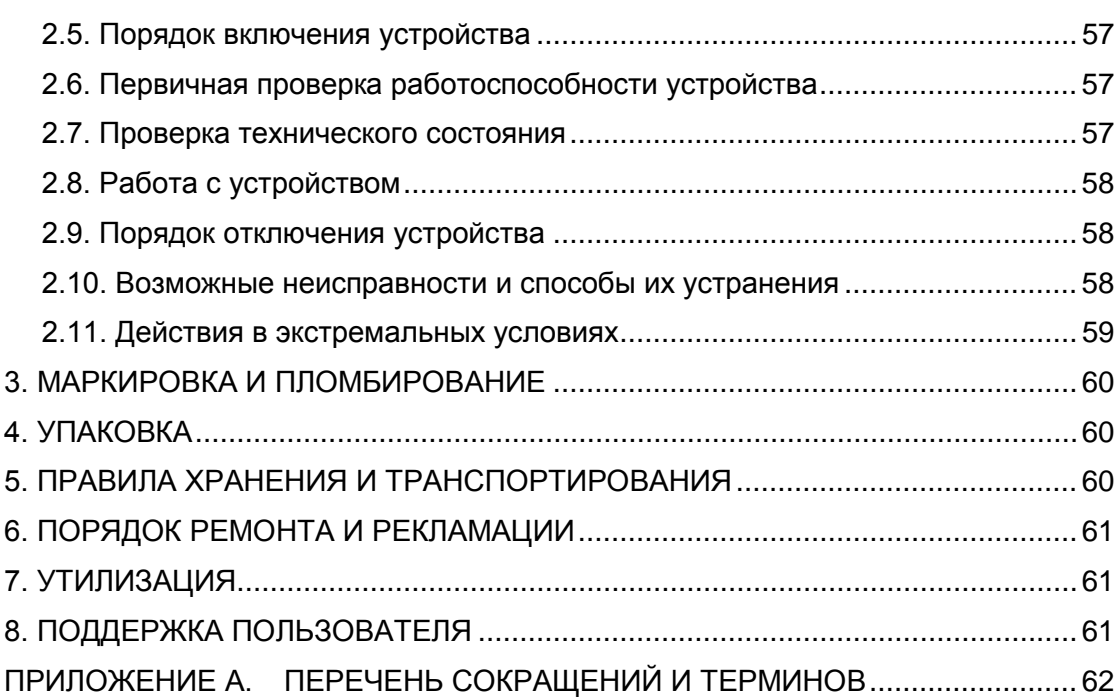

### **История редакций**

Ниже приведен список изменений и дополнений РЭ по выпущенным редакциям РЭ:

Редакция 1 – начальная редакция.

Редакция 2 – добавлено описание УСМК12 PC104x.

Редакция 3 – внесены формальные исправления при литеризации устройства.

Редакция 4 – добавлено описание режимов работы устройства.

Редакция 5 – исправлена разводка соединителя ЛПИ для УСМК 11 CPCI-8 ([Рисунок](#page-51-0) 35).

Редакция 6 – добавлена таблица состояния индикаторов.

Редакция 7 – добавлено описание УСМК12plus, УСМК12pci.

## **Таблица 1 – Литеризация устройств**

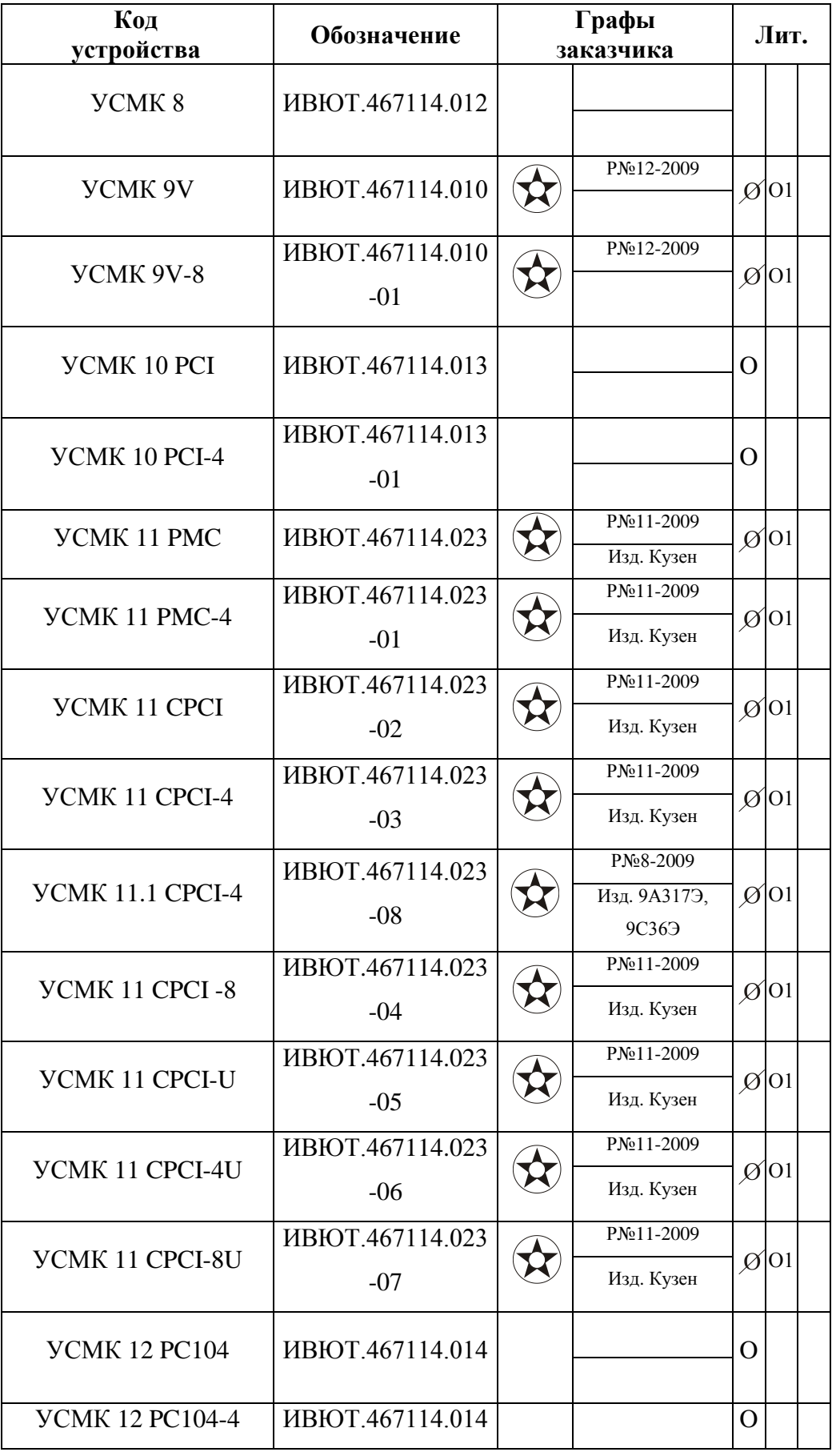

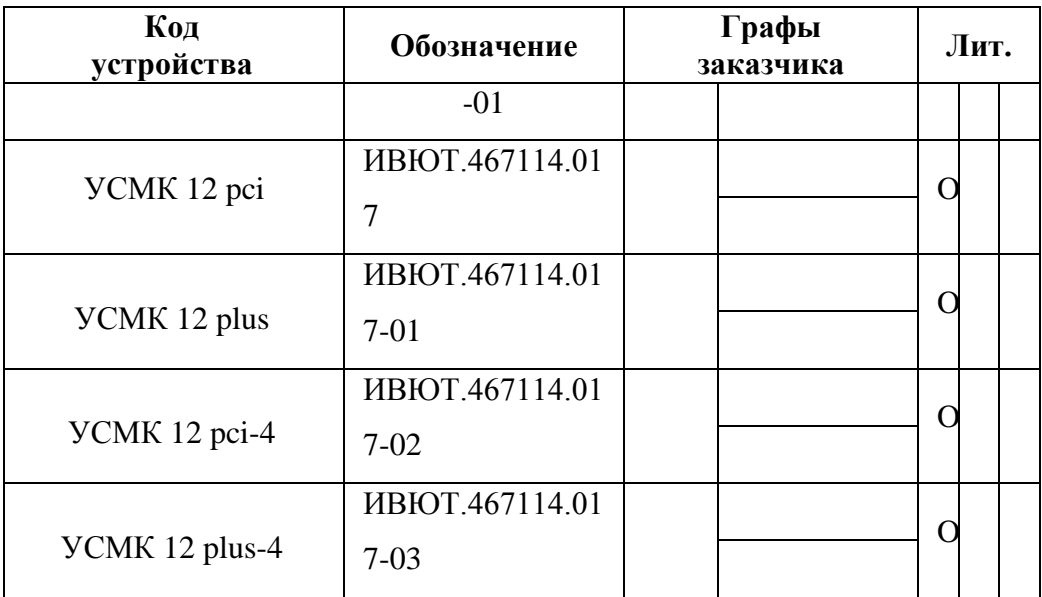

Настоящее руководство по эксплуатации (далее РЭ) распространяется на устройство УСМК (далее устройство) различных исполнений.

В РЭ приведены сведения по включению устройства в состав рабочего места и подключение к ЛПИ, эксплуатации, внешнего осмотра, технического обслуживания, указываются меры безопасности, которые необходимо соблюдать при проведении работ, а также правила хранения устройства. Для пояснения излагаемого текста приводятся необходимые иллюстрации.

К выполнению перечисленных в РЭ работ допускается персонал, знающий материальную часть, принцип работы устройства и правила его использования в объеме данного РЭ.

Конструктивно устройство представляет собой плату расширения конфигурации персонального или промышленного компьютера (на основе IBM PC или другой платформы), обеспечивающую интерфейс ведущего процессора системы на основе различных системных шин (ISA, VME, PCI) c интерфейсом магистральным последовательным по ГОСТ Р 52070-2003, ГОСТ 26765.52-87 (MIL-STD-1553B).

Устройство может поставляться в различных исполнениях с различным числом каналов для применения в ЭВМ различных конструкций и шин [\(Таблица](#page-7-0) 2).

В любом варианте исполнения устройство может выполнять функции контроллера канала (КК), оконечного устройства (ОУ) или монитора канала (МК).

В связи с постоянным развитием в конструкцию и схему устройства могут быть внесены изменения и дополнения, не влияющие на его работу.

Поставка устройств проводится по групповым ТУ ИВЮТ.460719.001ТУ.

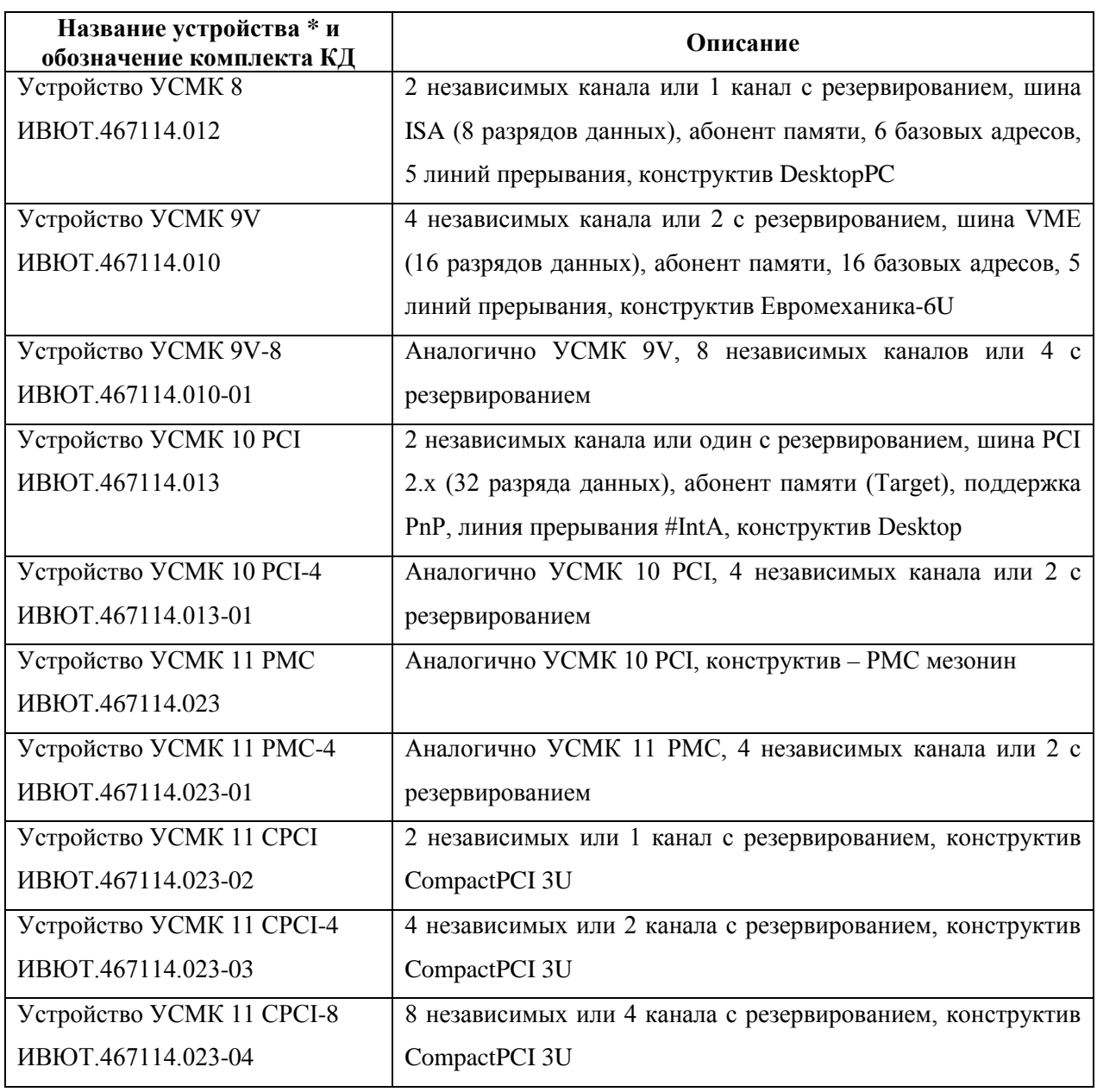

## <span id="page-7-0"></span>**Таблица 2 - Варианты исполнения устройства**

#### **Таблица 2 (продолжение)**

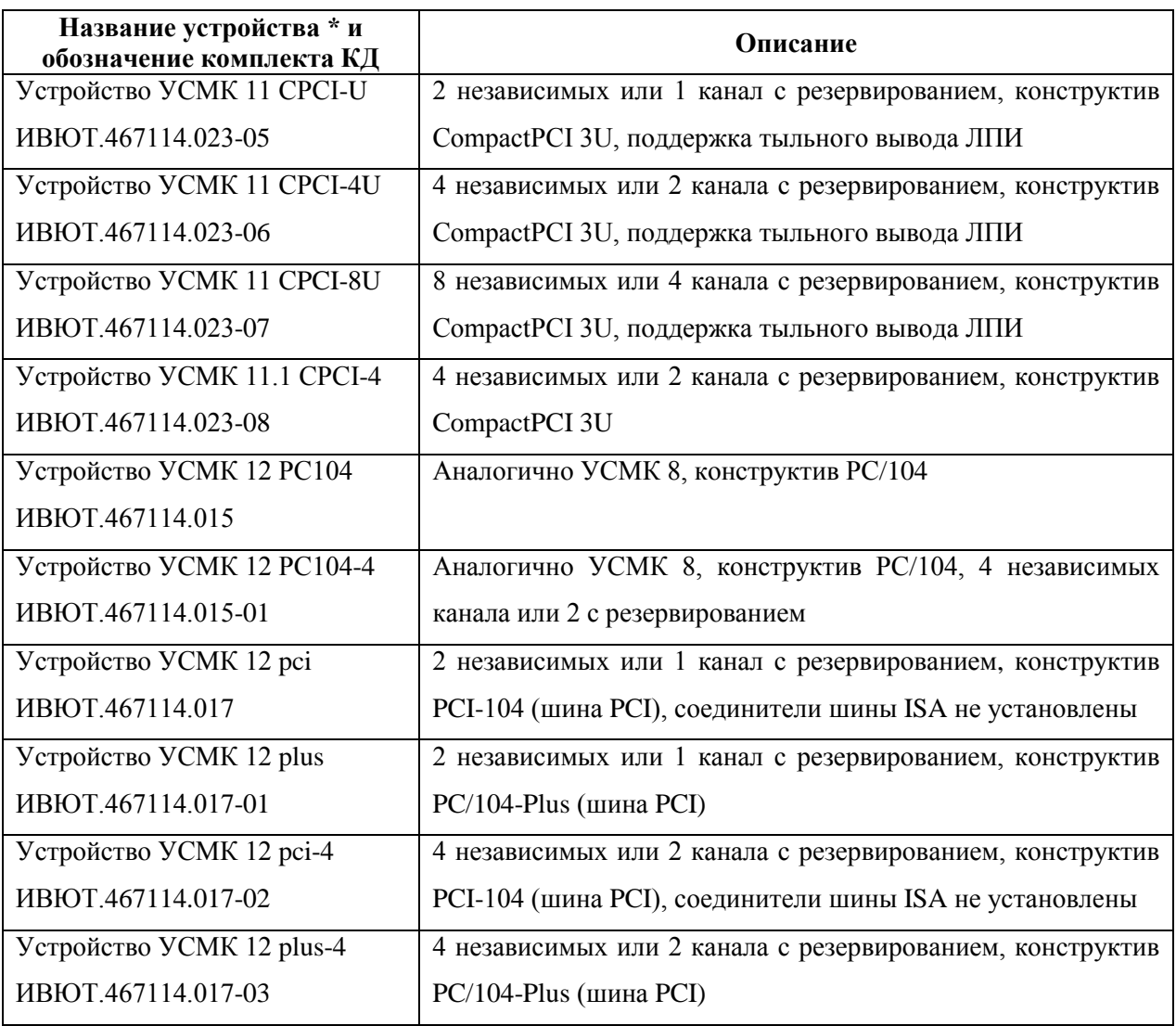

ПРИМЕЧАНИЕ \* - В дальнейшем по тексту группа устройств:

- УСМК 9V и УСМК 9V-8 называется УСМК 9x;

- УСМК 10 PCI и УСМК 10 PCI-4 называется УСМК 10x;

- УСМК 11 PMC, УСМК 11 PMC-4 называется УСМК 11 PMCx;

- УСМК 11 CPCI, УСМК 11 CPCI-U, УСМК 11 CPCI-4, УСМК 11 CPCI-4U, УСМК 11 CPCI-8, УСМК 11 CPCI-8U называется УСМК 11 CPCI x;

- УСМК 11 PMC, УСМК 11 PMC-4, УСМК 11 CPCI, УСМК 11 CPCI-U, УСМК 11 CPCI-4, УСМК

11 CPCI-4U, УСМК 11 CPCI-8, УСМК 11 CPCI-8U называется УСМК 11x;

- УСМК 12 PC104 и УСМК 12 PC104-4 называется УСМК 12x

- УСМК 12 plus, УСМК 12 plus-4, УСМК 12 pci, УСМК 12 pci-4 называется УСМК 12plusx

### ОСОБОЕ ВНИМАНИЕ

К выполнению перечисленных в РЭ работ допускается персонал, знающий материальную часть, принцип работы устройства и правила его использования в объеме данного РЭ.

Требования безопасности:

К эксплуатации допускаются только технически исправные устройства.

ЗАПРЕЩАЕТСЯ проводить стыковку и расстыковку соединителей, а также монтаж и демонтаж устройства, находящихся во включенном состоянии (под напряжением).

## **1. ОПИСАНИЕ И РАБОТА**

### **1.1. Описание и работа устройства**

#### **1.1.1 Назначение устройства**

Устройство обеспечивает подключение компьютера к интерфейсу магистральному последовательному по ГОСТ Р 52070-2003, ГОСТ 26765.52-87 (MIL-STD-1553B). Для организации линии связи по топологии «Звезда» устройства в любом исполнении могут работать совместно с устройствами типа КРОСС (КРОСС-3, КРОСС-3-8, КРОСС-3Р, КРОСС-3Р-8). Устройство включает:

1) аппаратную часть - плату расширения с внешними соединителями для подключения к ЛПИ;

2) программную часть - пакет программного обеспечения (ПО) для работы в различных операционных системах (ОС).

Управление устройством осуществляет ведущий процессор (ВП) компьютера, в состав которого входит устройство.

В режиме контроллера канала (КК) устройство позволяет передавать по линии связи сообщения и команды управления (КУ), предусмотренные ГОСТ. После однократной подготовки данных со стороны ВП устройство обеспечивает на аппаратном уровне обмен сообщениями с абонентами сети, освободив ВП для других задач.

В режиме оконечного устройства (ОУ) устройство позволяет принимать сообщения и выполнять КУ, предусмотренные ГОСТ. Адрес ОУ устанавливается программно (до 32 адресов).

В режиме монитора канала (МК) устройство позволяет принимать всю передаваемую по линии связи информацию и сохранять ее в ОЗУ для дальнейшего ее считывания и обработки ВП.

Для принимаемой и передаваемой информации во всех режимах работы устройство сохраняет время ее приема или выдачи, определяемое внутренним таймером устройства. Таймер имеет программируемую длительность и период счета, а также возможность формирования прерывания ВП.

В комплект поставки устройства входит пакет ПО, содержащий библиотеку функций для работы в различных операционных системах (ОС) и тестовую программу Milan. Библиотека обеспечивает взаимодействие пользовательского ПО с устройством. Программа Milan предназначена для проверки работоспособности устройства и демонстрации его возможностей.

ПРИМЕЧАНИЕ Необходимо отличать версию устройства и версию ПО. Версия устройства – это версия аппаратной реализации устройства (количество и тип каналов связи, и т.д). Версия ПО - версия ПО (библиотеки функций), поставляемой с устройством.

## **1.1.2 Характеристики устройства**

### **Таблица 3 – Основные технические характеристики устройства**

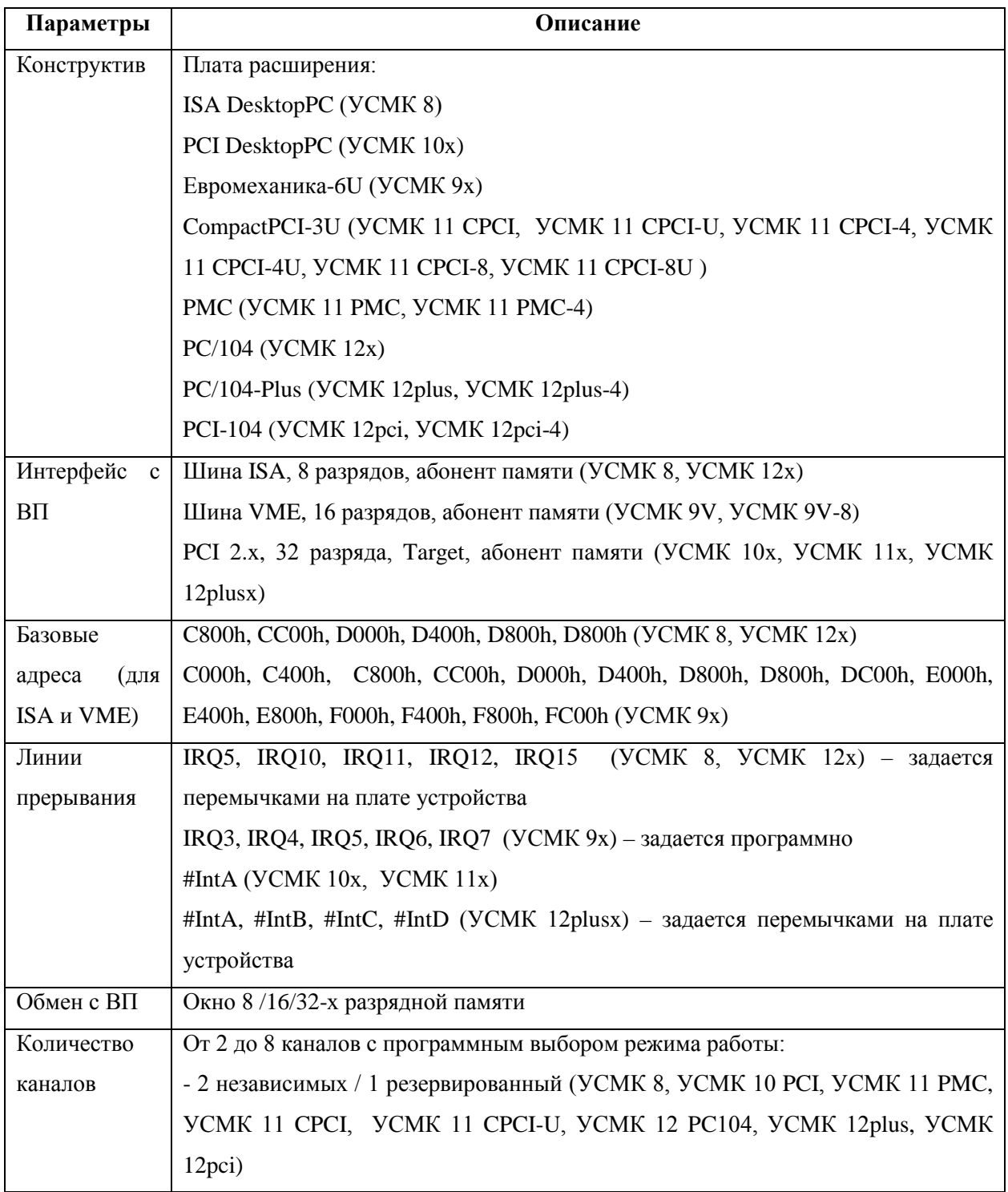

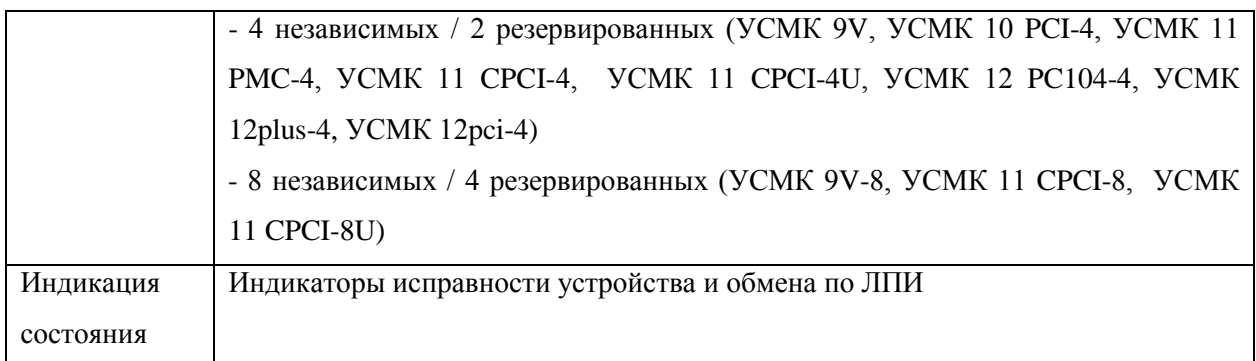

## **Таблица 3 (продолжение)**

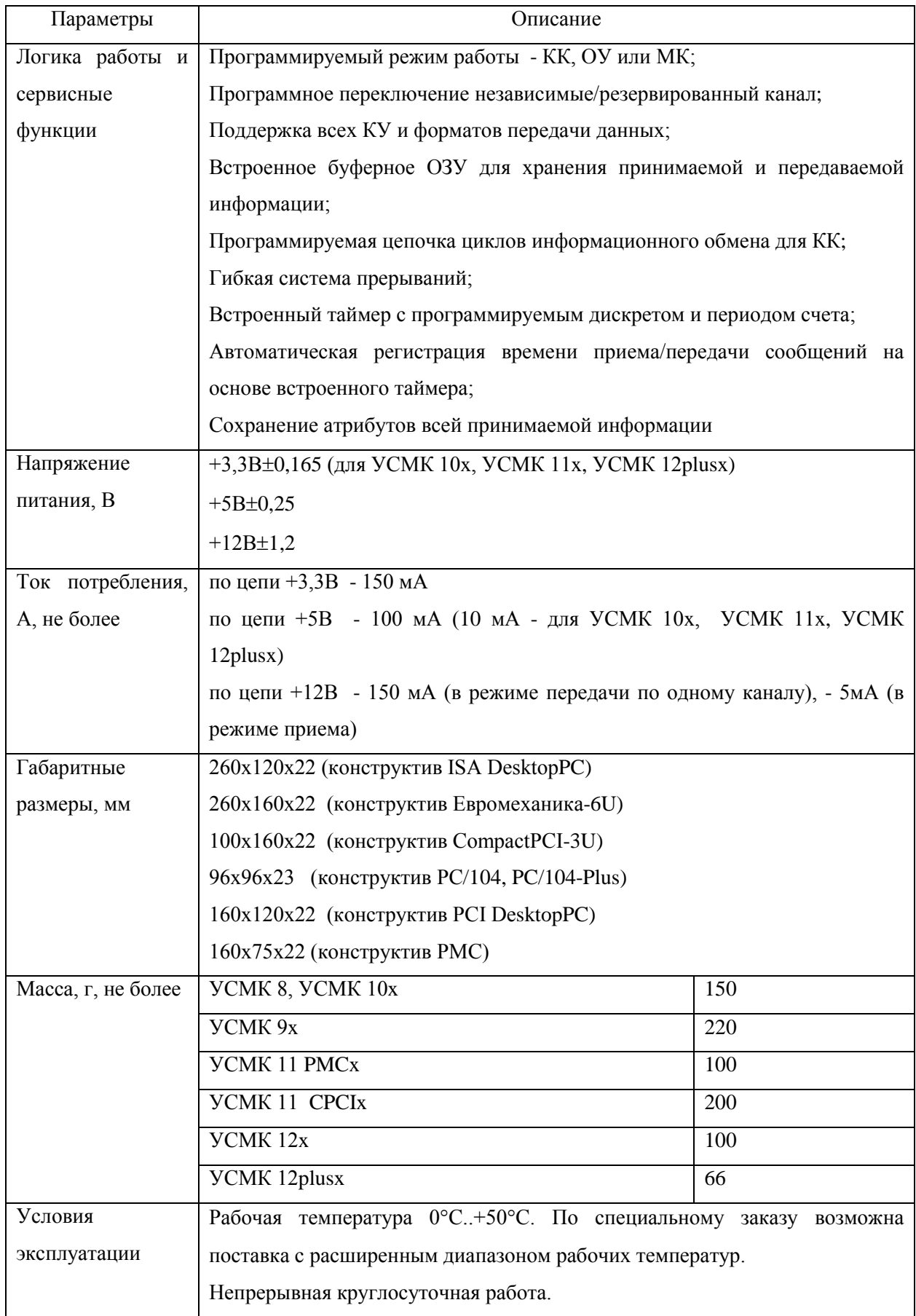

## **1.1.3 Структурная схема устройства**

[Рисунок 1](#page-13-0) содержит структурную электрическую схему устройства.

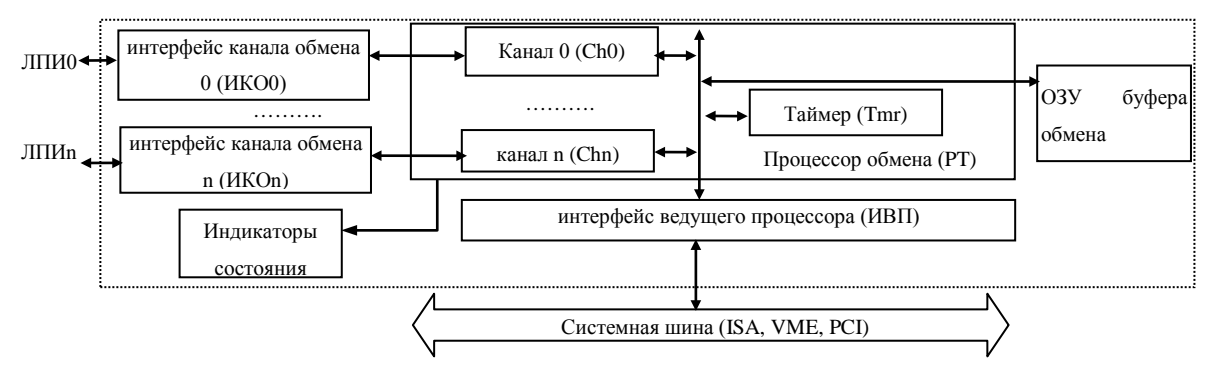

**Рисунок 1. Структура устройства**

<span id="page-13-0"></span>ИКО обеспечивает подключение устройства к ЛПИ, усиление сигналов, согласование нагрузки.

PT является основным узлом и осуществляет взаимодействие между составными частями устройства - ОЗУ, ИКО и ИВП. PT выполнен на загружаемой программируемой логической интегральной схеме (ПЛИС). Конфигурация PT осуществляется из специального файла конфигурации. Для работы устройства необходимо загрузить PT. Загрузка PT должна производится каждый раз после включения компьютера.

ОЗУ предназначено для хранения принимаемой и передаваемой по линии связи информации и ее атрибутов.

ИВП управляет доступом со стороны ВП к ОЗУ и PT.

Индикаторы состояния отражают текущее состояние устройства.

#### **1.2. Работа устройства**

Устройство может находиться в трех состояниях – штатном (состояние Ш), технологическом (состоянии Т) и обнуления (состояние O).

В состоянии Ш устройство обеспечивает выполнение всех штатных и технологических функций.

В состоянии О устройство переводится автоматически сразу же после изготовления. В состоянии О устройство не обеспечивает выполнение ни одной из штатных и технологических функций. Также возможен перевод устройства из состояния Ш в состояние О по окончании срока эксплуатации устройства или во время ремонта устройства (при замене не подлежащего восстановлению устройства на новое).

В состоянии Т устройство обеспечивает выполнение только технологических функций (может быть настроено и проверено). В состояние Т устройство может быть переведено из состояния О.

Перевод устройства в необходимое состояние осуществляется c помощью программы PCIProg ИВЮТ.00223-01 (см. РО на программу).

Устройство подключается к системной шине в качестве абонента памяти, которая логически располагается в общем адресном пространстве ВП, а физически находится на плате устройства. Доступ и управление устройством осуществляется ВП.

Устройство содержит от одной до 4-х пар каналов обмена, которые имеют два варианта конфигурации:

1) Два независимых канала, каждый из которых работает с одной из ЛПИ. Каждому каналу соответствует своя область ОЗУ в буфере обмена. Для каждого из каналов можно установить свой режим работы – КК, ОУ, МК или вообще остановить работу канала. При этом установка режима работы одного канала не влияет на работу другого канала;

2) Один канал с резервированием. При работе в этом режиме два канала используют общую область ОЗУ и одинаковый режим работы. Для каждого из резервированных каналов можно установить свой режим работы – КК, ОУ, МК или вообще остановить работу канала. При этом установка режима работы одного резервированного канала не влияет на работу других каналов, которые могут работать автономно или с резервированием.

Режим работы – КК, ОУ или МК – устанавливается программно и независимо для каждого канала.

ВП может работать как по прерываниям, которые выполняются по заданным событиям, так и по готовности. Для оптимального управления ВП может использовать прерывания от встроенного таймера, который имеет программируемый дискрет и период счета.

Управление устройством осуществляется с помощью библиотеки функций или программы настройки и тестирования, входящих в комплект поставки устройства.

#### **1.2.1 Работа в режиме контроллера канала**

В режиме КК устройство автономно, без вмешательства ВП, выполняет последовательность (цепочку) циклов информационного обмена, заданную ВП. Каждый цикл выполняется в соответствии с одним из 10-ти форматов сообщений.

Последовательность может быть выполнена либо однократно или повторяться циклически. Вся информация, относящаяся к одному циклу, хранится в ОЗУ буфера канала. В одну последовательность может входить от одного до 32-х циклов обмена. Управление выдачей осуществляется программно с помощью дополнительной служебной информации, расположенной в ОЗУ.

Применяя различные варианты управления передачей, ВП имеет возможность установить прерывания в выбранных циклах информационного обмена, осуществить циклическую выдачу информации, а также разрешить или запретить участие в обмене определенных сообщений.

При выполнении цикла информационного обмена устройство осуществляет контроль на превышение времени ожидания принимаемого слова. Время ожидания может быть превышено, если, например, отсутствует абонент с указанным адресом и ОС не было передано, или ОУ не выдало требуемого количества СД.

ВП имеет возможность проконтролировать процесс обмена по состоянию флагов прерываний, счетчику текущего слова, разрядам признаков выполнения информационного цикла, а также по информации, формирующейся в ОЗУ буфера канала в процессе выполнения циклов информационного обмена – байтам атрибутов и временем приема/передачи слова. В каждом блоке цикла обмена аппаратно сохраняется время выдачи командного слова и время приема ответного слова, определяемые встроенным таймером. Останов выдачи информации может быть выполнен либо при переходе в режим останова, либо при считывании из ОЗУ соответствующей управляющей команды.

#### **1.2.2 Работа в режиме оконечного устройства**

В режиме ОУ устройство осуществляет прием и передачу информации в зависимости от поступающих командных слов (КС). Подадрес в принятом КС определяет область ОЗУ, в который будет записана или из которого будет выдаваться информация. В ОЗУ буфера канала содержится информация, необходимая для поддержки команд согласно ГОСТ: векторное слово, результат ВСК и последнее принятое КС. Для любого блока и подадреса ВП может установить вызов прерывания при помощи байта управления ОУ. Во всех блоках, участвующих в обмене, аппаратно сохраняется время приема КС и время выдачи ОС, определяемые по встроенному таймеру.

ОУ различает команды, принятые с разными кодами режима управления.

Возможно формирование прерывания по приему любой КУ, в том числе и резервной, а

также по обмену данными с любым подадресом.

#### **1.2.3 Работа в режиме монитора канала**

В режиме монитора канала в ОЗУ буфера канала сохраняется вся информация, передаваемая по линии связи другими устройствами.

Возможна организация кольцевого буфера с непрерывным обновлением принимаемой информации, либо линейного - с остановом по достижению установленной границы. Также возможно формирование прерывания по приему любого слова.

#### **1.2.4 Работа таймера**

Встроенный таймер устройства предназначен для отсчета времени и формирования прерывания ВП. Таймер представляет собой 16 разрядный счетчик, увеличение значения счетчика на 1 происходит на каждом дискрете отсчета. Длительность дискрета отсчета задается программно в диапазоне от 1 мкс до 256 мкс. При переполнении счетчика в него записывается значение, заданное в регистре начального значения таймера, и формируется прерывание ВП. Таким образом, счет таймера периодически выполняется от заданного в регистре начального значения до 0xFFFF. Максимально возможный период счета таймера 256 мкс \* 216 = 16.7 с, минимальный - 1 мкс.

#### **1.2.5 Работа с прерываниями**

Для обеспечения работы в реальном времени предусмотрена возможность использования прерываний. Возможны следующие причины прерывания - от КО и от таймера.

Причины прерывания от КО зависят от режима работы КО – контроллер, ОУ или монитор. ВП имеет возможность разрешить или запретить любое прерывание от устройства а также разрешить или запретить сразу все прерывания. Если ВП запретил какие-либо прерывание, соответствующие ему признаки все равно будут устанавливаться, но работа ВП прерываться не будет.

В режиме КК возможны следующие причины прерывания:

1) Завершение выполнения какой либо операции (например, по завершению выполнения цепочки циклов информационного обмена);

2) Обнаружение ошибки в принятом слове – длительности паузы более заданной, четная сумма разрядов слова, нарушение правил кодирования;

3) Прием ОС.

При работе в режиме ОУ возможны следующие причины прерываний:

1) Завершение выполнения какой либо операции (например по получению сообщения, относящееся к любому выбранному подадресу, или выполнению любой КУ);

- 2) Обнаружение ошибки в принятом слове длительности паузы более заданной, четная сумма разрядов слова, нарушение правил кодирования;
- 3) Прием КС;
- 4) Завершение цикла информационного обмена

При работе в режиме МК возможны следующие причины прерываний:

- 1) Завершение выполнения какой либо операции (например при приеме N-ого слова);
- 2) Прием КС или ОС;
- 3) Прием слова с ошибкой кодирования или четной суммой разрядов.

Прерывание от таймера формируется при переполнении счетчика таймера.

### <span id="page-17-1"></span><span id="page-17-0"></span>**1.2.6 Работа индикаторов состояния**

#### **Таблица 4 – Состояние индикаторов**

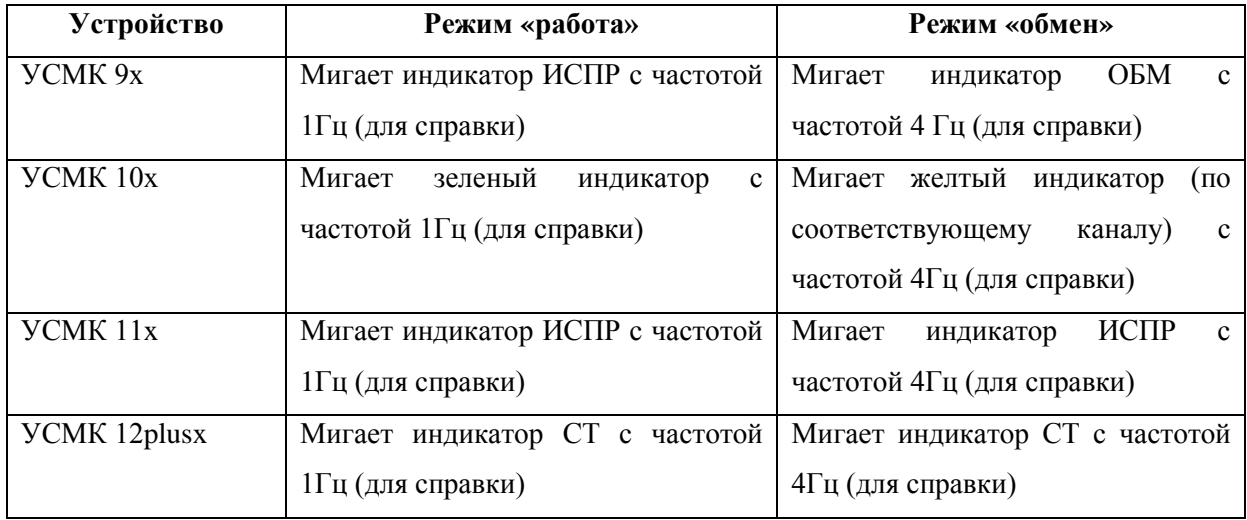

Индикация режима «работа» появляется после загрузки PT. Индикация режима «обмен» служит для отображения выполнения цикла обмена по одному или нескольким каналам. Расположение индикаторов на плате устройства приведено на рисунках 2-9.

ПРИМЕЧАНИЕ. Для УСМК 12plusx после включения питания и до момента загрузки PT индикатор СТ светится постоянно.

## **2. ИСПОЛЬЗОВАНИЕ ПО НАЗНАЧЕНИЮ**

В настоящем разделе РЭ приведены сведения по включению устройства, подключение к ЛПИ, эксплуатации, внешнего осмотра, технического обслуживания; указываются меры безопасности, которые необходимо соблюдать при проведении работ.

ВНИМАНИЕ. К ВЫПОЛНЕНИЮ ПЕРЕЧИСЛЕННЫХ В НАСТОЯЩЕМ РАЗДЕЛЕ РАБОТ ДОПУСКАЕТСЯ ПЕРСОНАЛ, ЗНАЮЩИЙ МАТЕРИАЛЬНУЮ ЧАСТЬ, ПРИНЦИП РАБОТЫ И ПРАВИЛА ИСПОЛЬЗОВАНИЯ УСТРОЙСТВА В ОБЪЕМЕ РЭ.

## **2.1. Эксплуатационные ограничения**

Техническое обслуживание (ТО) устройства – набор планово-предупредительных мероприятий по поддержанию его в постоянной готовности к немедленному применению и продлению срока работоспособности.

Проведению ТО должны предшествовать:

- 1) тщательное изучение объема и методов выполняемых работ предстоящего ТО;
- 2) подготовка рабочего места и средств измерения.

ТО проводится на исправном устройстве. Применяются только исправные инструменты и приборы. Перед началом и по окончании работ по ТО устройство должно быть проверено на функционирование.

#### **2.2. Меры безопасности при подготовке и эксплуатации**

При проведении работ с устройством необходимо соблюдать правила техники безопасности.

Запрещается проводить демонтаж и монтаж устройства, находящегося под напряжением.

В случае необходимости проведения работ при включенной аппаратуре все операции производить одной рукой и в присутствии второго лица.

При проведении работ ЗАПРЕЩАЕТСЯ:

ПОДВЕРГАТЬ УСТРОЙСТВО УДАРАМ И БОЛЬШИМ МЕХАНИЧЕСКИМ НАГРУЗКАМ;

ПОДКЛЮЧАТЬ УСТРОЙСТВО К ИСТОЧНИКАМ ПИТАНИЯ С НЕШТАТНЫМИ ПРЕДОХРАНИТЕЛЯМИ;

ВЫПОЛНЯТЬ ПОДКЛЮЧЕНИЕ КАБЕЛЬНОЙ СЕТИ К УСТРОЙСТВУ ПРИ ВКЛЮЧЕННОМ ПИТАНИИ КОМПЬЮТЕРА;

ПОДАВАТЬ НА СОЕДИНИТЕЛИ ЛПИ УСТРОЙСТВА СИГНАЛЫ С РАЗМАХОМ НАПРЯЖЕНИЯ БОЛЕЕ 27 ВОЛЬТ.

#### **2.3. Подготовка устройства к использованию**

При вводе устройства в эксплуатацию необходимо провести следующие операции:

- 1) расконсервировать устройство и проверить комплектность;
- 2) провести внешний осмотр устройства;
- 3) установить устройство в компьютер;
- 4) подключить кабельную сеть;
- 5) проверить функционирование устройства

После этого устройство готово к использованию.

#### **2.4. Расконсервация устройства и проверка комплектности**

Для расконсервации устройства необходимо извлечь его из транспортной тары и удалить упаковочный материал и транспортировочные приспособления.

Комплектность проверяется на соответствие с сопроводительной ЭД данного комплекта устройства.

### **2.4.1 Объем и последовательность внешнего осмотра устройства**

Внешний осмотр необходим для выявления различных механических неисправностей устройства и своевременного их устранения.

При внешнем осмотре устройства может выявиться ослабление крепежных элементов соединений внешних соединителей, что должно быть устранено перед эксплуатацией.

В составных частях устройства должны отсутствовать механические повреждения деталей и устройств (царапины, трещины, деформация).

Недопустимо присутствие на плате посторонних предметов - они могут быть причиной короткого замыкания проводников и выходу устройства из строя.

При обнаружении деформации элементов устройства, появлении коррозии обратитесь к изготовителю для консультации.

### **2.4.2 Установка устройства в компьютер**

#### <span id="page-20-1"></span>**2.4.2.1 Установка устройства УСМК 8**

Установка УСМК 8 в компьютер осуществляется в следующей последовательности:

- 1) отключить питание компьютера (см. ЭД на компьютер)
- 2) на плате устройства с помощью перемычек (джамперов) установить необходимый базовый адрес и номер линии прерывания [\(Таблица 5](#page-21-0) - [Таблица](#page-21-1) *6*).
- 3) установить устройство в свободный слот ISA компьютера в соответствии с ЭД на компьютер [\(Рисунок](#page-20-0) 2);
- 4) включить питание компьютера и убедиться в его работоспособности.

Возможные неисправности, которые могут возникнуть при установке, приводятся в разделе [2.10.](#page-57-0)

ПРИМЕЧАНИЯ 1) Одновременно в компьютер может быть установлено до 6 устройств УСМК 8, если это позволяет осуществить конфигурация компьютера.

2) Для некоторых компьютеров в установках BIOS требуется запретить обработку выбранного номера прерывания в режиме Plug'n'Play (PnP PCI/ISA) и установить его обработку только для ISA (Legasy ISA). Поэтому, если устройство не выставляет прерываний или работа с прерываниями нестабильна, убедитесь, что установки BIOS выполнены правильно.

3) Для некоторых компьютеров совместная работа устройств с шиной ISA и видеоадаптера на шине AGP невозможна из-за того, что видеоадаптер занимает области адресов, используемые устройством. Поэтому, если устройство не обнаруживается в конфигурации компьютера, убедитесь, что выбранная область адресов не занята видеоадаптером или другим устройством.

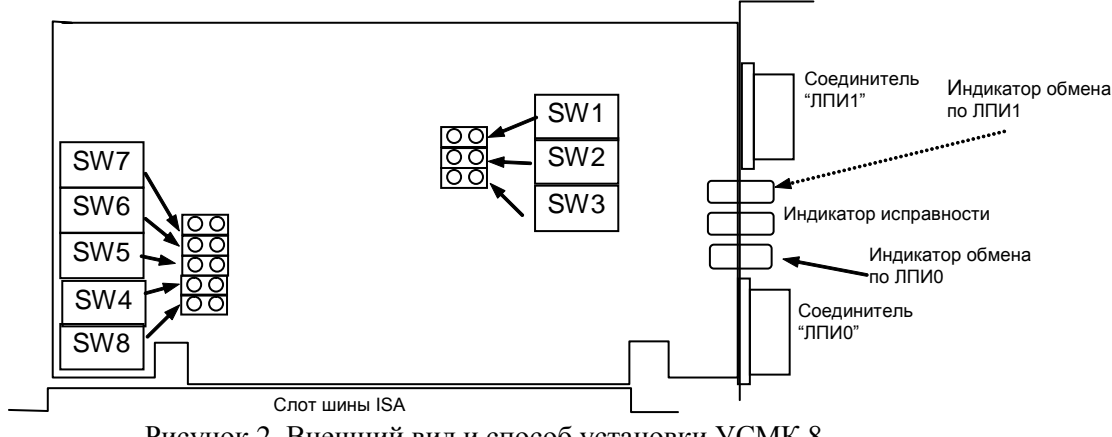

<span id="page-20-0"></span>Рисунок 2. Внешний вид и способ установки УСМК 8

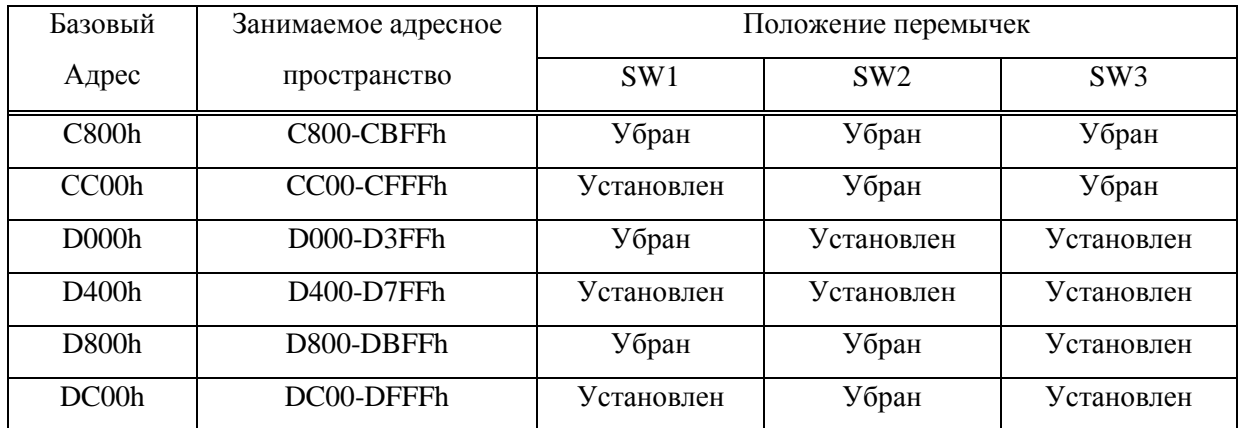

## <span id="page-21-0"></span>**Таблица 5 - Установка перемычек SW1-SW3 для устройств УСМК 8, УСМК 12х**

### <span id="page-21-1"></span>**Таблица 6 - Положение перемычек SW4-SW8 для устройств УСМК 8x, УСМК 12x**

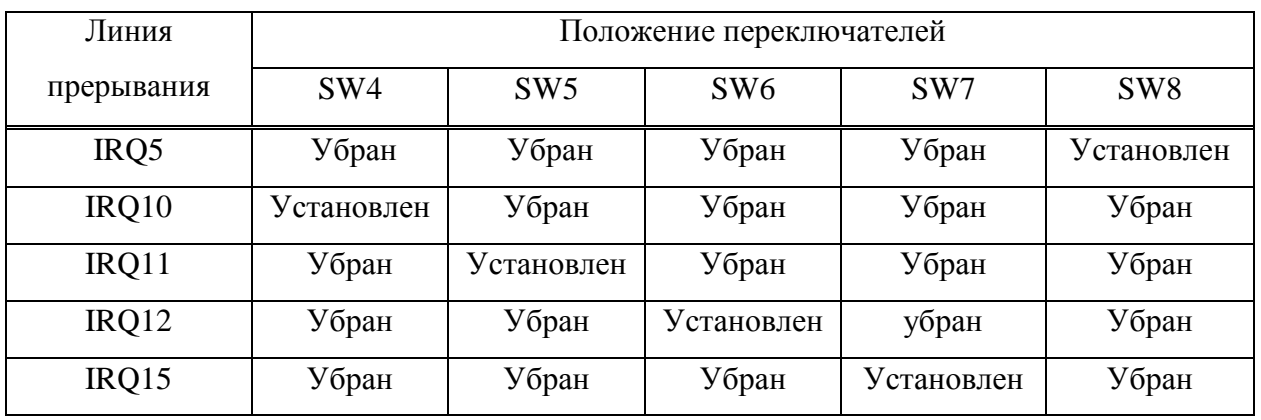

#### **2.4.2.2 Установка устройства УСМК 9Vx**

Для устройства УСМК 9V, УСМК 9V-8 возможны два способа установки базового адреса: с помощью распайки цепей NA0\_0- NA0\_3 и EN0 в ответной части соединителя ЛПИ0\_3 (цепей NA1\_0- NA1\_3 и EN1 ЛПИ4\_7 в ответной части соединителя ЛПИ0\_3) или с помощью распайки сигналов A12..A8 в ответной части соединителя X2 шины VME [\(Таблица 9](#page-24-0)- [Таблица](#page-25-0) 10).

Номер линии прерывания задается программно.

Выбор задания базового адреса осуществляется с помощью сигналов EN1, EN0 и A12 ([Таблица](#page-22-0) 7- [Таблица](#page-22-1) 8).

**ПРИМЕЧАНИЕ. В устройствах УСМК 9V и УСМК 9V-8 контакты A3, C3, A4, C4, C13, C14, C15, C16, C17, C18, C19 соединителя X2 VME зарезервированы для внутреннего использования и не должны использоваться для других целей (оставить неподключенными).**

#### <span id="page-22-0"></span>**Таблица 7 - Приоритет задания базового адреса для УСМК 9V**

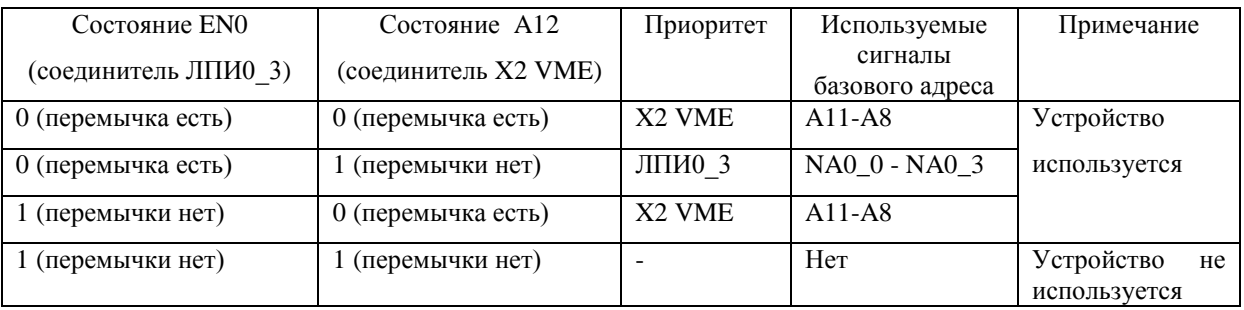

#### <span id="page-22-1"></span>**Таблица 8 - Приоритет задания базового адреса для УСМК 9V-8**

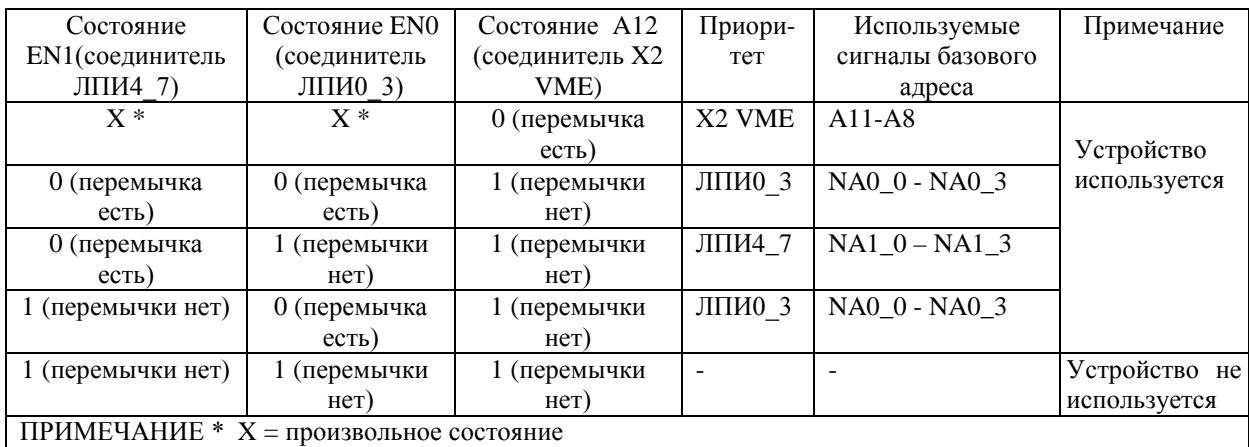

Установка устройства УСМК 9V, УСМК 9V-8 в компьютер осуществляется в следующей последовательности:

- 1) отключить питание компьютера (см. ЭД на компьютер);
- 2) установить устройство в свободный слот VME компьютера в соответствии с ЭД на компьютер [\(Рисунок](#page-23-0) 3, [Рисунок](#page-23-1) 4);
- 3) включить питание компьютера и убедиться в его работоспособности.

Возможные неисправности, которые могут возникнуть при установке, приводятся в разделе [2.10.](#page-57-0)

ПРИМЕЧАНИЕ 1) Одновременно в компьютер может быть установлено до 16 устройств УСМК 9V (УСМК 9V-8), если это позволяет осуществить конфигурация компьютера.

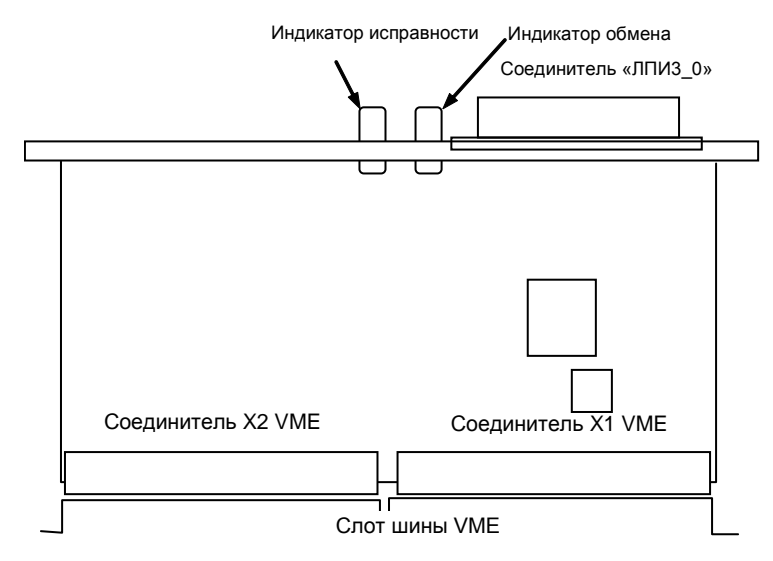

<span id="page-23-0"></span>**Рисунок 3. Внешний вид и способ установки УСМК 9V**

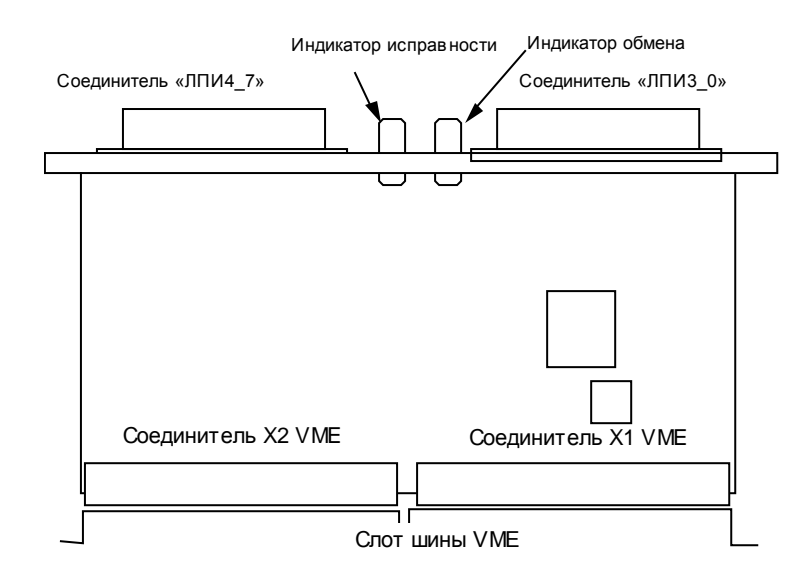

<span id="page-23-1"></span>**Рисунок 4. Внешний вид и способ установки УСМК 9V-8**

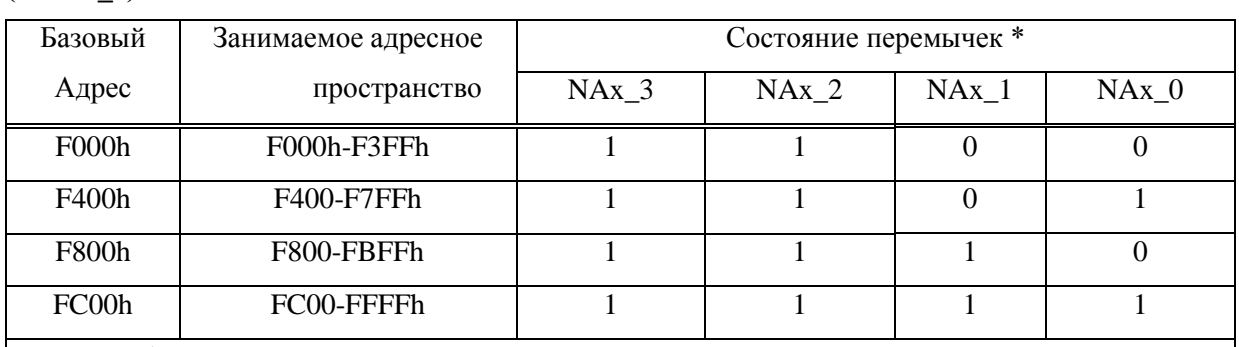

<span id="page-24-0"></span>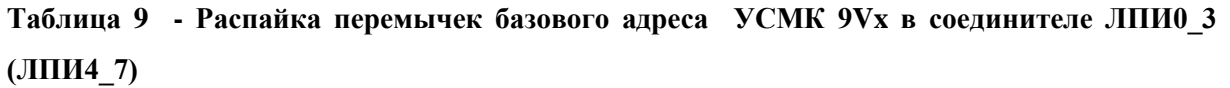

### ПРИМЕЧАНИЯ

\* 0 – подключить к сигналу Gnd соединителя ЛПИ, 1 – оставить неподключенным

Перемычки NAx\_3 и NAx\_2 не используются при подключении через соединитель ЛПИ и

подтянуты внутри платы к 1 (возможно использование только четырех базовых адресов).

Цепь ENx должна быть подключена к цепи Gnd соединителя ЛПИ.

При неподключенной цепи ENx базовый адрес считается неустановленным и устройство не будет доступно ВП. Базовый адрес также может быть установлен с помощью распайки соединителя X2 VME ([Таблица 10](#page-25-0)).

Базовый адрес задается с помощью распайки соединителя ЛПИ0\_3 или ЛПИ4\_7

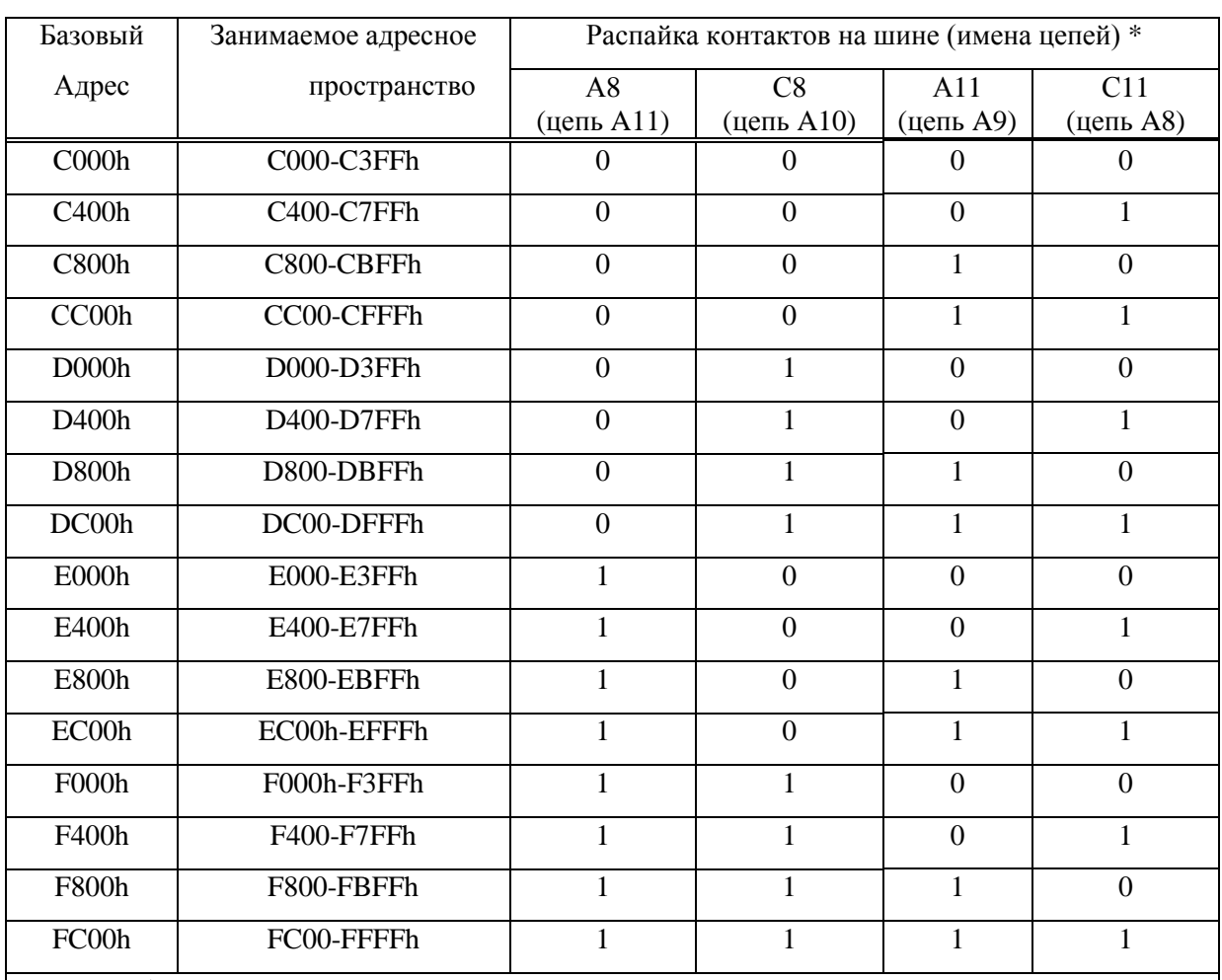

### <span id="page-25-0"></span>**Таблица 10 - Распайка перемычек базового адреса УСМК 9Vx для соединителя X2 VME**

ПРИМЕЧАНИЕ

 $*$  0 – подключить к сигналу Gnd соединителя X2 VME (контакты A1, A6, A7, A12, C1, C6, C7,

C12), 1 – оставить неподключенным

Контакт С5 (цепь A12) соединителя X2 VME должен быть подключен к цепи Gnd соединителя X2 VME (контакты A1, A6, A7, A12, C1, C6, C7, C12). При неподключенном контакте С5 (цепи A12) базовый адрес считается неустановленным и устройство не будет доступно ВП. Базовый адрес может быть установлен с помощью распайки соединителя ЛПИ [\(Таблица 9](#page-24-0)).

Приоритет по установке базового адреса имеет соединитель Х2 VME.

#### **2.4.2.3 Установка устройств УСМК 10 PCIx**

Установка устройства УСМК 10 PCI, УСМК 10 PCI-4 в компьютер осуществляется в следующей последовательности:

- 1) отключить питание компьютера (см. ЭД на компьютер);
- 2) установить устройство в свободный слот PCI компьютера в соответствии с ЭД на компьютер (*[Рисунок](#page-26-0) 5*);
- 3) включить питание компьютера и убедиться в его работоспособности.

Возможные неисправности, которые могут возникнуть при установке, приводятся в разделе [2.10.](#page-57-0)

ПРИМЕЧАНИЯ

1) Одновременно в компьютер может быть установлено несколько устройств УСМК 10 PCI (УСМК 10 PCI-4), если это позволяет осуществить конфигурация компьютера.

2) Устройства УСМК 10 PCIx поддерживают режим PnP PCI, конфигурация этих устройств в системе осуществляется программно.

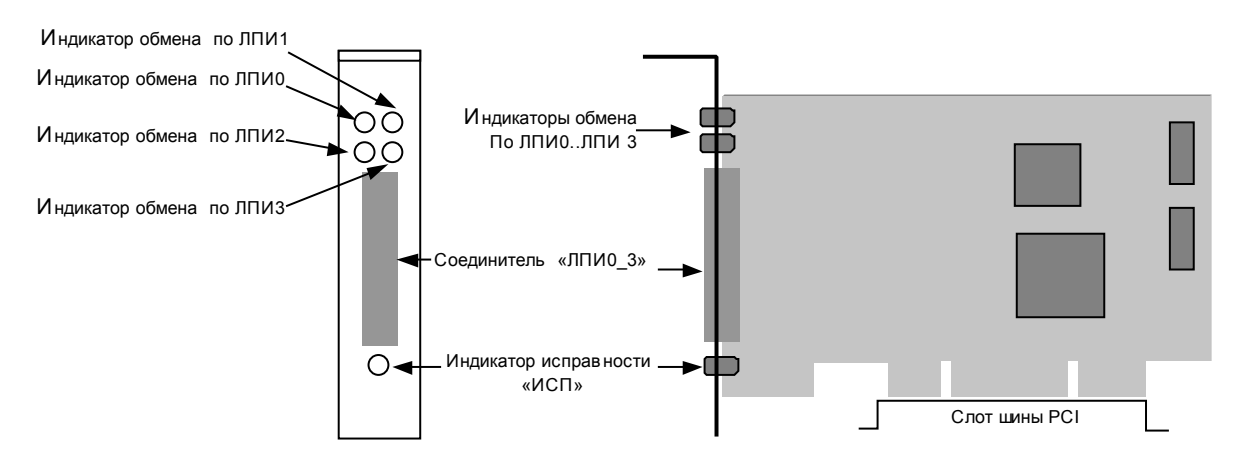

<span id="page-26-0"></span>**Рисунок 5. Внешний вид и способ установки УСМК 10 PCIx**

#### **2.4.2.4 Установка устройств УСМК 11 PMCx**

Установка устройства УСМК 11 PMC, УСМК 11 PMC-4 в компьютер осуществляется в следующей последовательности:

- 1) отключить питание компьютера (см. ЭД на компьютер);
- 2) установить устройство в свободный слот PMC компьютера в соответствии с ЭД на компьютер [\(Рисунок 6](#page-27-0));
- 3) включить питание компьютера и убедиться в его работоспособности.

Возможные неисправности, которые могут возникнуть при установке, приводятся в разделе [2.10.](#page-57-0)

ПРИМЕЧАНИЯ

1) Одновременно в компьютер может быть установлено несколько устройств УСМК 11 PMCx, если это позволяет осуществить конфигурация компьютера.

2) Устройство УСМК 11 PMCx поддерживает режим PnP PCI, конфигурация этих устройств в системе осуществляется программно.

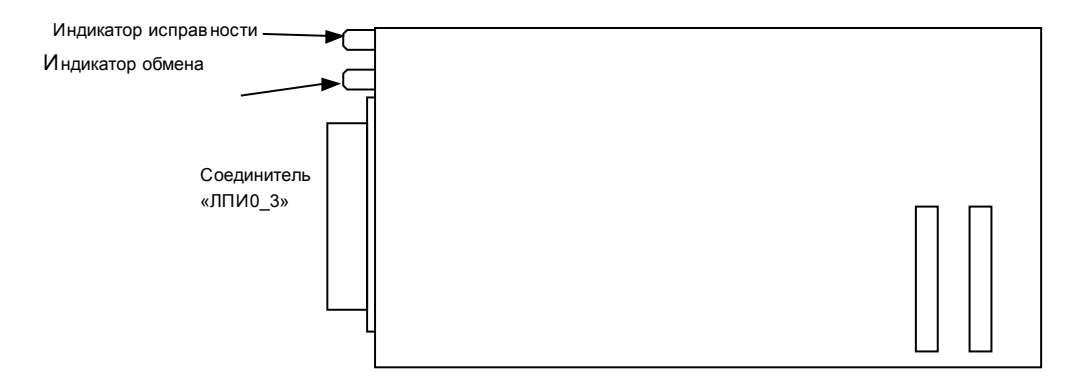

<span id="page-27-0"></span>**Рисунок 6. Внешний вид и способ установки УСМК 11 PMCx**

#### **2.4.2.5 Установка устройств УСМК 11 CPCI, УСМК 11 CPCI-4, УСМК 11 CPCI-8**

Установка устройства УСМК 11 CPCI, УСМК 11 CPCI-4, УСМК 11 CPCI-8 в компьютер осуществляется в следующей последовательности:

- 1) отключить питание компьютера (см. ЭД на компьютер);
- 2) установить устройство в свободный слот CPCI компьютера в соответствии с ЭД на компьютер (*[Рисунок](#page-28-0) 7*);
- 3) включить питание компьютера и убедиться в его работоспособности.

Возможные неисправности, которые могут возникнуть при установке, приводятся в разделе [2.10.](#page-57-0)

ПРИМЕЧАНИЯ

1) Одновременно в компьютер может быть установлено несколько устройств УСМК 11 CPCI (УСМК 11 CPCI-4, УСМК 11 CPCI-8), если это позволяет осуществить конфигурация компьютера.

2) Устройство УСМК 11 CPCI (УСМК 11 CPCI-4, УСМК 11 CPCI-8) поддерживает режим PnP PCI, конфигурация этих устройств в системе осуществляется программно.

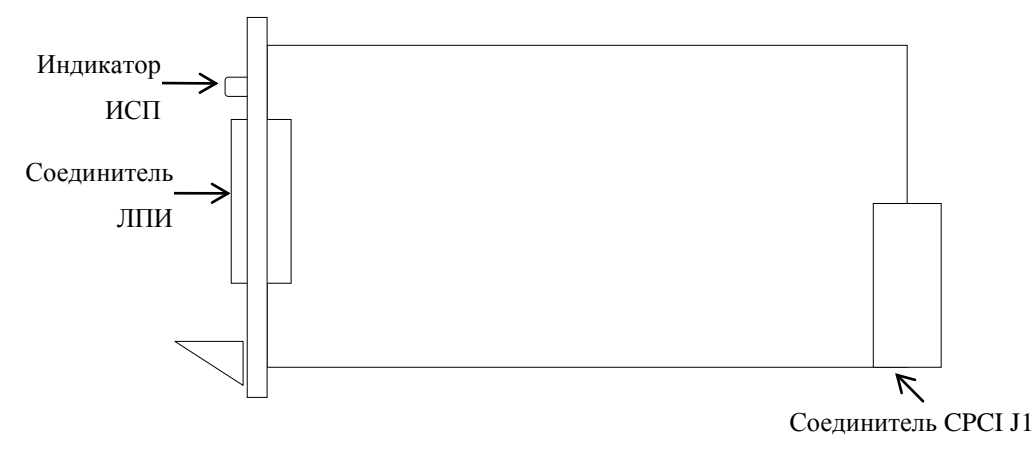

## <span id="page-28-0"></span>**Рисунок 7. Внешний вид и способ установки УСМК 11 CPCI, УСМК 11 CPCI-4, УСМК 11 CPCI-8**

## **2.4.2.6 Установка устройств УСМК 11 CPCI-U, УСМК 11 CPCI-4U, УСМК 11 CPCI-8U**

ВНИМАНИЕ. 1) Устройства УСМК 11 CPCI-U, УСМК 11 CPCI-4U, УСМК 11 CPCI-8U предназначены для работы только в компьютере, имеющем объединительную плату Compact PCI 3U с поддержкой тыльного ввода/вывода (REAR I/O) через соединитель J2 CPCI. Установка устройства в компьютер с иными объединительными платами может привести к выходу из строя устройства или других составных частей компьютера.

2) Устройства УСМК 11 CPCI-U, УСМК 11 CPCI-4U, УСМК 11 CPCI-8U поставляются с установленным соединителем ЛПИ J2 на плате устройства (*[Рисунок](#page-30-0) 8*).

Установка устройства УСМК 11 CPCI U, УСМК 11 CPCI-4U, УСМК 11 CPCI-8U в компьютер осуществляется в следующей последовательности:

- 1) отключить питание компьютера (см. ЭД на компьютер);
- 2) при подключении кабельной сети к соединителю ЛПИ необходимо отключить соединитель ЛПИ J2, для этого отвернуть винт крепления соединителя ЛПИ J2 и вынуть ответную часть соединителя (*[Рисунок](#page-30-0) 8*); при подключении кабельной сети к соединителю CPCI J2 необходимо установить соединитель ЛПИ J2, для этого отвернуть винт крепления соединителя ЛПИ J2 и надеть ответную часть соединителя (входит в комплект поставки), после чего завернуть винт крепления (*[Рисунок](#page-30-0) 8*);
- 3) установить устройство в свободный слот CPCI компьютера в соответствии с ЭД на компьютер;
- 4) включить питание компьютера и убедиться в его работоспособности.

Возможные неисправности, которые могут возникнуть при установке, приводятся в разделе [2.10.](#page-57-0)

ПРИМЕЧАНИЯ

1) Одновременно в компьютер может быть установлено несколько устройств УСМК 11 CPCI-U (УСМК 11 CPCI-4U, УСМК 11 CPCI-8U), если это позволяет осуществить конфигурация компьютера.

2) Устройство УСМК 11 CPCI-U (УСМК 11 CPCI-4U, УСМК 11 CPCI-8U) поддерживает режим PnP PCI, конфигурация этих устройств в системе осуществляется программно.

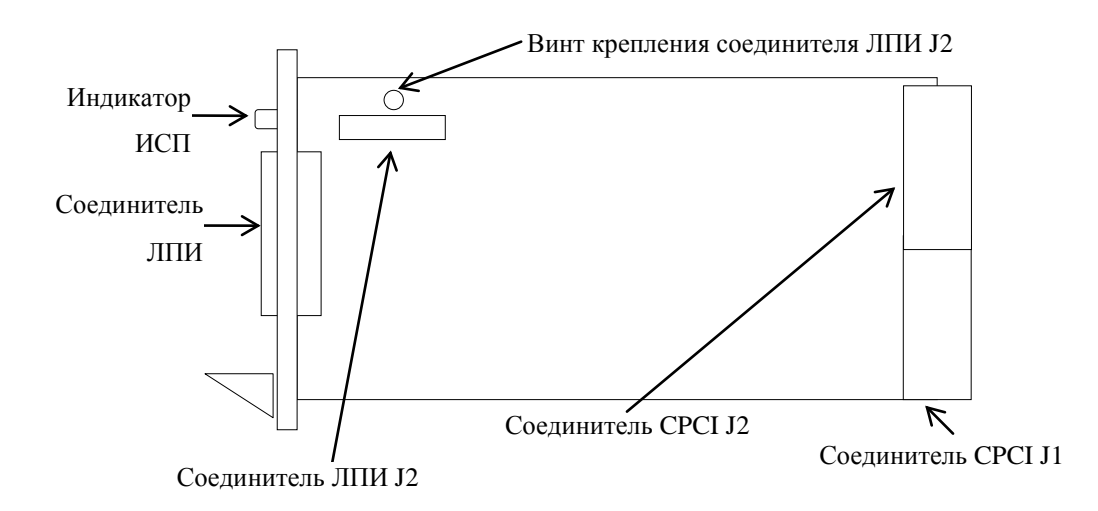

## <span id="page-30-0"></span>**Рисунок 8. Внешний вид и способ установки УСМК 11 CPCI U, УСМК 11 CPCI-4U, УСМК 11 CPCI-8U**

#### **2.4.2.7 Установка устройства УСМК 12 PC104x**

Установка УСМК 12 PC104, УСМК 12 PC104-4 в компьютер осуществляется в следующей последовательности:

- 1) отключить питание компьютера (см. ЭД на компьютер);
- 2) подключить к соединителю ЛПИ переходник ЛПИ УСМК 12 ИВЮТ.433743.006 (далее переходник ЛПИ) - [Рисунок](#page-30-1) 9, [Рисунок](#page-31-0) 10 или аналогичный переходник, обеспечивающий подключение кабелей ЛПИ к соединителю ЛПИ устройства;
- 3) дальнейшая установка аналогична установке УСМК 8 ( [2.4.2.1\)](#page-20-1)

ПРИМЕЧАНИЕ. Переходник ЛПИ может поставляться по отдельному заказу вместе с устройством или изготавливаться пользователем самостоятельно. Разводка соединителя для подключения к ЛПИ переходника ЛПИ -[Таблица](#page-31-1) 11, [Рисунок](#page-31-2) 11.

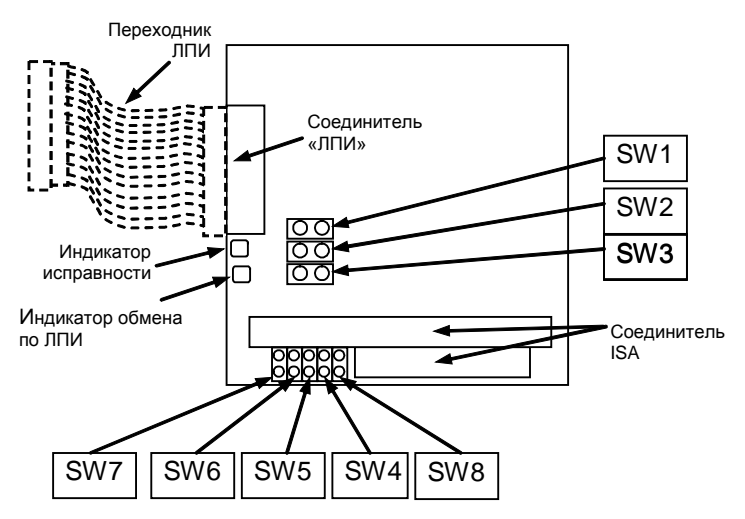

<span id="page-30-1"></span>**Рисунок 9. Внешний вид и способ установки УСМК 12 PC104, УСМК 12 PC104-4**

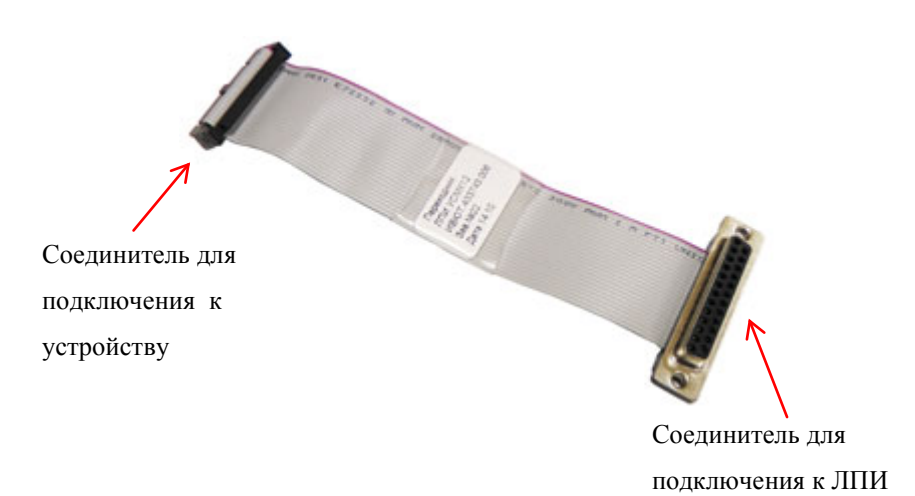

#### **Рисунок 10. Внешний вид переходника ЛПИ УСМК12 ИВЮТ.433743.006**

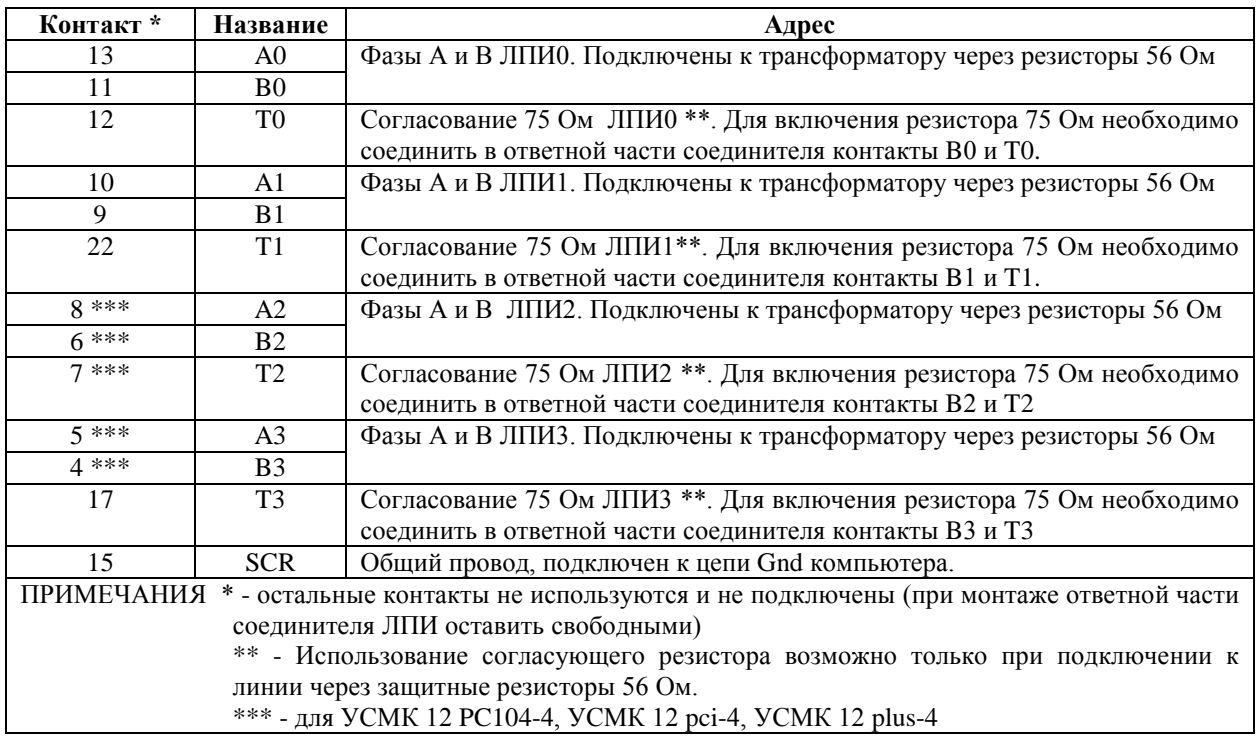

<span id="page-31-1"></span><span id="page-31-0"></span>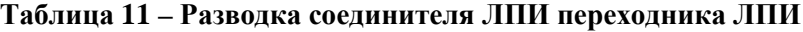

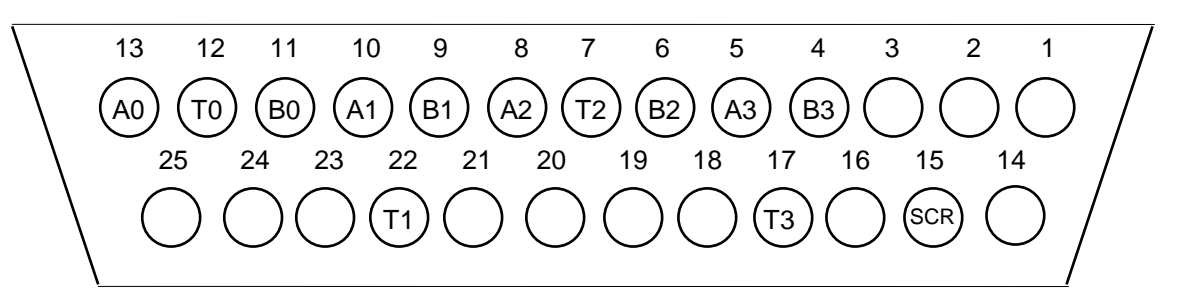

<span id="page-31-2"></span>**Рисунок 11. Разводка соединителя ЛПИ переходника ЛПИ (Розетка DB-25F, вид со стороны установки ответной части соединителя ЛПИ)**

#### **2.4.2.8 Установка устройства УСМК 12plusx**

Устройства УСМК12plus и УСМК12plus-4 предназначены для установки в компьютер конструктива PС/104-Plus. Устройства УСМК12pci и УСМК12pci-4 предназначены для установки в компьютер конструктива PСI-104.

#### ПРИМЕЧАНИЯ

- 1) Отличия между устройствами УСМК12plus и УСМК12pci и между УСМК12plus-4 и УСМК12pci-4 только в отсутствии соединителей для подключения шины ISA в устройствах УСМК12pci и УСМК12pci-4
- 2) Устройства УСМК12plus и УСМК12plus-4 могут устанавливаться в компьютер конструктива PCI-104, если соединители шины ISA на плате устройства не мешают установке
- 3) Устройства УСМК12pci и УСМК12pci-4 могут устанавливаться в компьютер конструктива PC/104-Plus, если они устанавливаются последними в стеке подключаемых модулей или если предыдущие модули в стеке не используют шину ISA
- 4) Устройство УСМК12plusx поддерживает режим PnP PCI, конфигурация этих устройств в системе осуществляется программно.

Внешний вид устройства - [Рисунок](#page-33-0) 12.

Соединитель PCI предназначен для подключения устройства к шине PCI.

Соединители ISA транслируют сигналы шины ISA и не подключены к внутренней схеме устройства.

Соединитель ЛПИ предназначен для подключения устройства к магистрали мультиплексного канала. Разводка соединителя - **[Таблица](#page-53-0) 27**, **[Рисунок](#page-53-1) 36**. ЛПИ также может быть подключена через переходник ЛПИ УСМК 12 ИВЮТ.433743.006 (далее переходник ЛПИ) - см. [Рисунок](#page-31-0) 10. Переходник ЛПИ может поставляться по отдельному заказу вместе с устройством или изготавливаться пользователем самостоятельно. Разводка соединителя для подключения к ЛПИ переходника ЛПИ -**[Таблица](#page-31-1) 11**, **[Рисунок](#page-31-2) 11**.

Индикатор СТ отображает текущее состояние устройства (см. [1.2.6\)](#page-17-0).

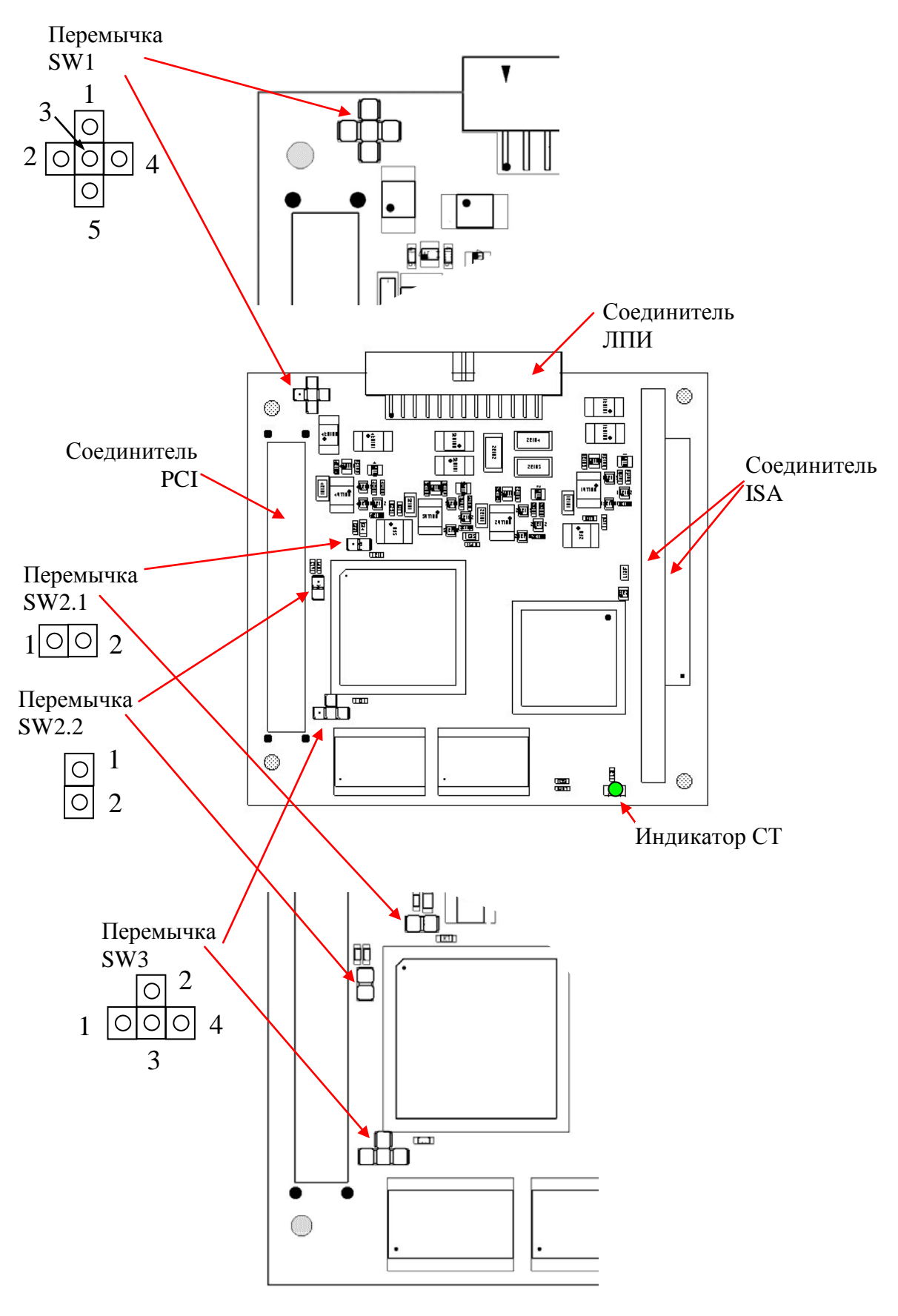

**Рисунок 12. Внешний вид и способ установки УСМК 12plusx**

<span id="page-33-0"></span>Установка УСМК 12plusx в компьютер осуществляется в следующей

последовательности:

- 1) отключить питание компьютера (см. ЭД на компьютер);
- 2) подключить к соединителю ЛПИ переходник ЛПИ [Рисунок](#page-31-0) 10, [Рисунок](#page-33-0) 12, или аналогичный переходник, обеспечивающий подключение кабелей ЛПИ к соединителю ЛПИ устройства;
- 3) на плате устройства с помощью перемычки (джампера) SW1 установить необходимую линию прерывания [\(Рисунок](#page-35-0) 13, [Таблица](#page-35-1) 13). Джампер предназначен для подключения выхода запроса на прерывание устройства к одной из линий запроса на прерывание шины PCI.
- 4) на плате устройства с помощью перемычек (джамперов) SW2.1 –SW2.2 установить используемый сигнал IDSELx шины PCI, используемый устройством [\(Рисунок](#page-35-2) 14, [Таблица](#page-36-0) 14).
- 5) на плате устройства с помощью перемычки (джампера) SW3 установить используемый уровень сигналов на шине PCI, к которой подключается устройство (*[Рисунок](#page-36-1) 15*, *[Таблица](#page-36-2) 15*). Устройство может работать с уровнями сигналов 3,3В или 5В. В соответствии со спецификацией PC/104-Plus, линия PCI VI/O, предназначенная для питания выходных буферов устройства, подключена к напряжению питания, соответствующее уровню сигналов. В таких системах необходимо установить перемычку в состояние VI/O. Для систем, где сигнал VI/O отсутствует, необходимо установить перемычку в состояние 3,3В или 5В в зависимости от уровня сигналов, используемых на процессорной плате, к которой подключается устройство.
- 6) установить устройство в компьютер в соответствии с ЭД на компьютер;
- 7) дальнейшая установка аналогична установке УСМК 10x

Возможные неисправности, которые могут возникнуть при установке, приводятся в разделе [2.10.](#page-57-0)

#### ПРИМЕЧАНИЯ

- 1) Используются перемычки с шагом 2мм
- 2) Одновременно в компьютер конструктива PC/104-Plus может быть установлено до 4 модулей с шиной PCI, если это позволяет осуществить конфигурация компьютера. Для каждого модуля должен быть установлен уникальный сигнал IDSELx.
- 3) При подключении устройства к процессорной плате, в которой функция выбора модуляреализована в соответствии со стандартом PC/104-Plus, с помощью переключателей устройства должен быть установлена одна из 4 комбинаций (**[Таблица](#page-35-3) 12**). В случае, если в процессорной плате номер IDSEL не соответствует номеру IRQ, с помощью переключателей

устройства может быть осуществлен подбор необходимого сочетания используемых сигналов.

<span id="page-35-3"></span>**Таблица 12 - Соответствие используемого сигнала выбора и линии прерывания при установке на процессорную плату, поддерживающую функцию выбора модуля в соответствии со стандартом PC/104-Plus**

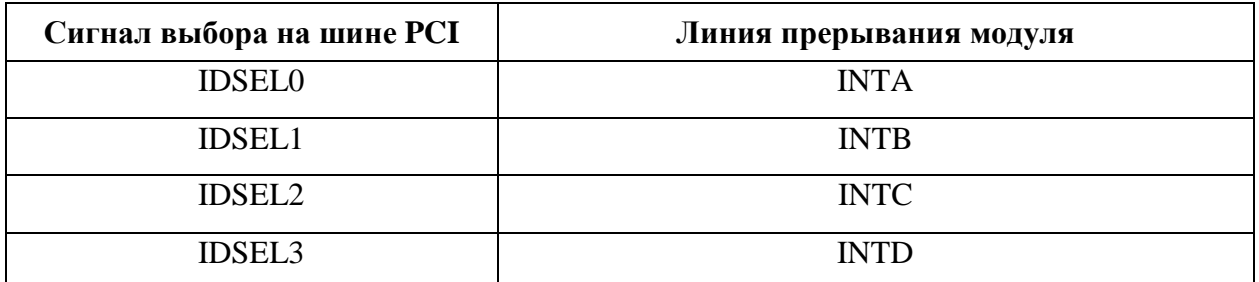

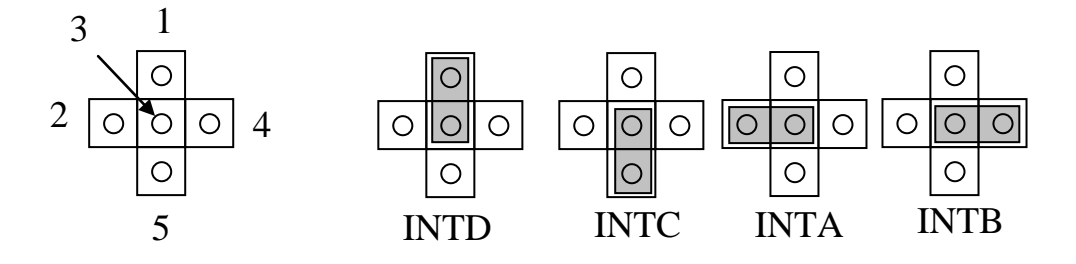

**Рисунок 13. Поле перемычки SW1**

#### <span id="page-35-1"></span><span id="page-35-0"></span>**Таблица 13 - Положение перемычки SW1 для УСМК12plusx**

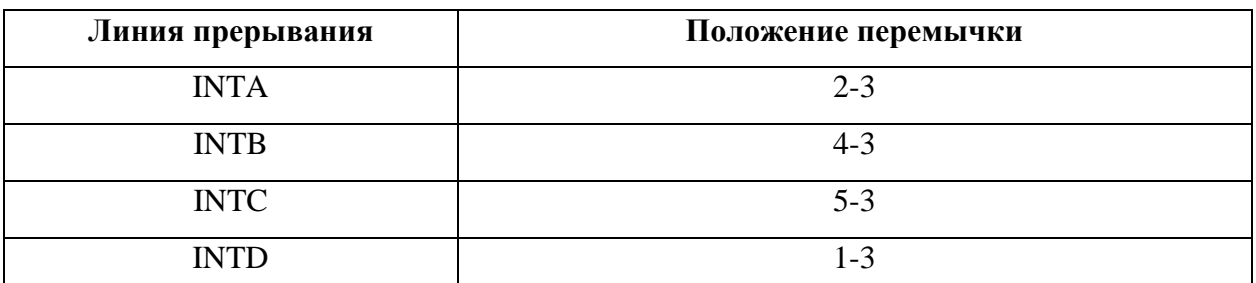

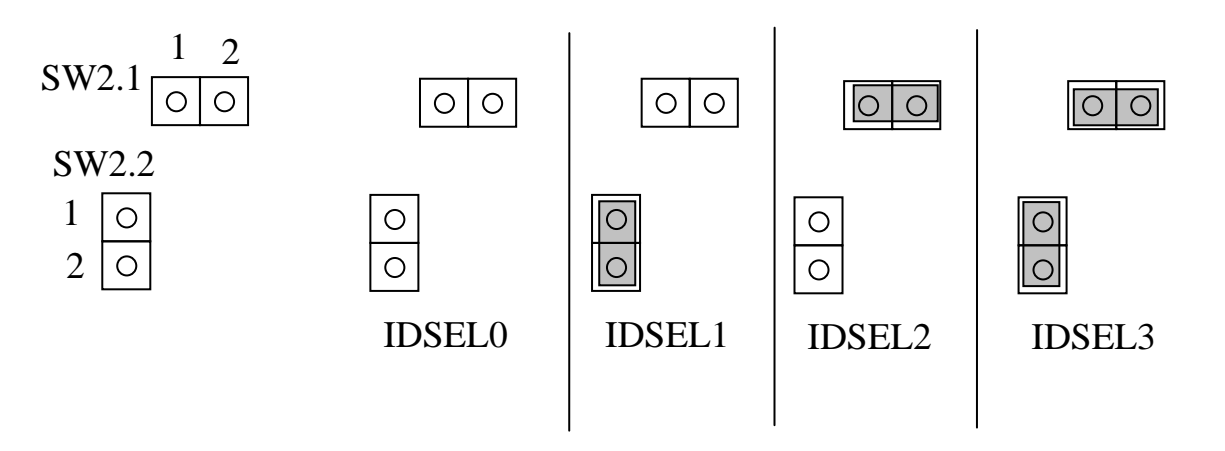

<span id="page-35-2"></span>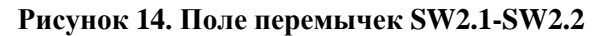

<span id="page-36-0"></span>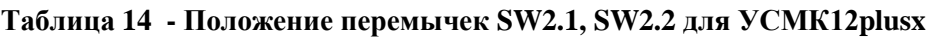

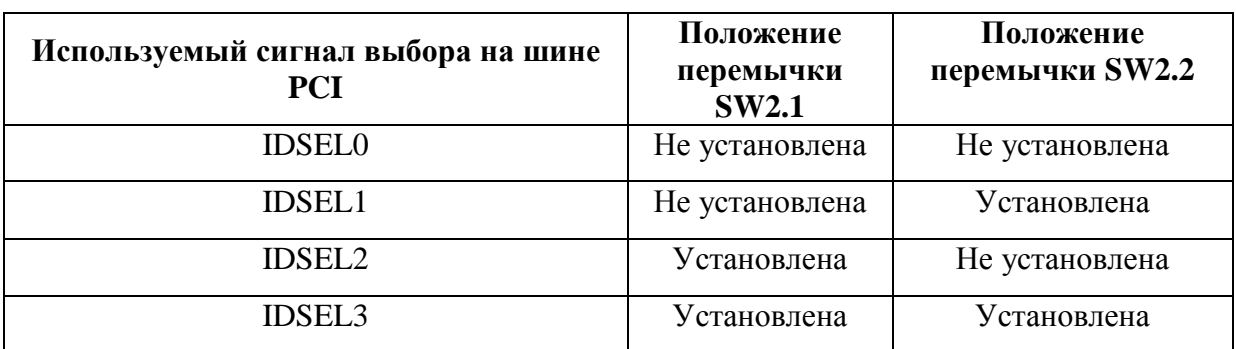

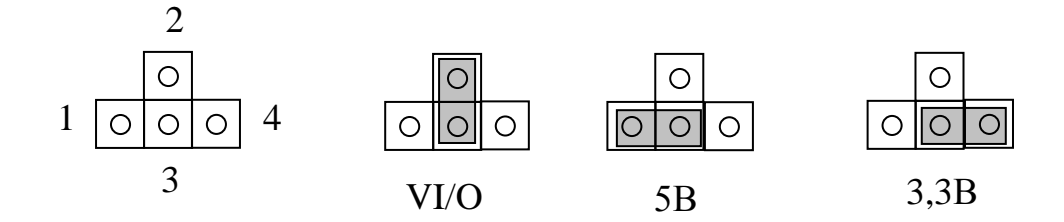

#### **Рисунок 15. Поле перемычки SW3**

#### <span id="page-36-2"></span><span id="page-36-1"></span>**Таблица 15 - Положение перемычки SW3 для УСМК12plusx**

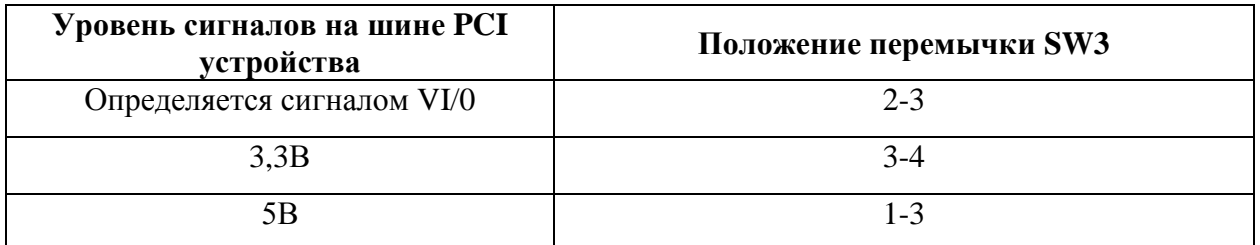

### **2.4.3 Установка программного обеспечения**

Установка ПО производится с оптического диска "Устройства УСМК. ЭД и ПО" ИВЮТ.467369.008, входящего в комплект поставки устройства, в соответствии с инструкцией по установке и программной документацией на ПО.

### **2.4.4 Общие сведения о подключении устройств к ЛПИ**

Устройства подключаются к ЛПИ в качестве абонентов ЛПИ.

Любой из абонентов подключается к ЛПИ с помощью непосредственного подключения или через ответвители. Также различают место подключения абонента – с конца ЛПИ или в середине ЛПИ ([Рисунок 16](#page-37-0)).

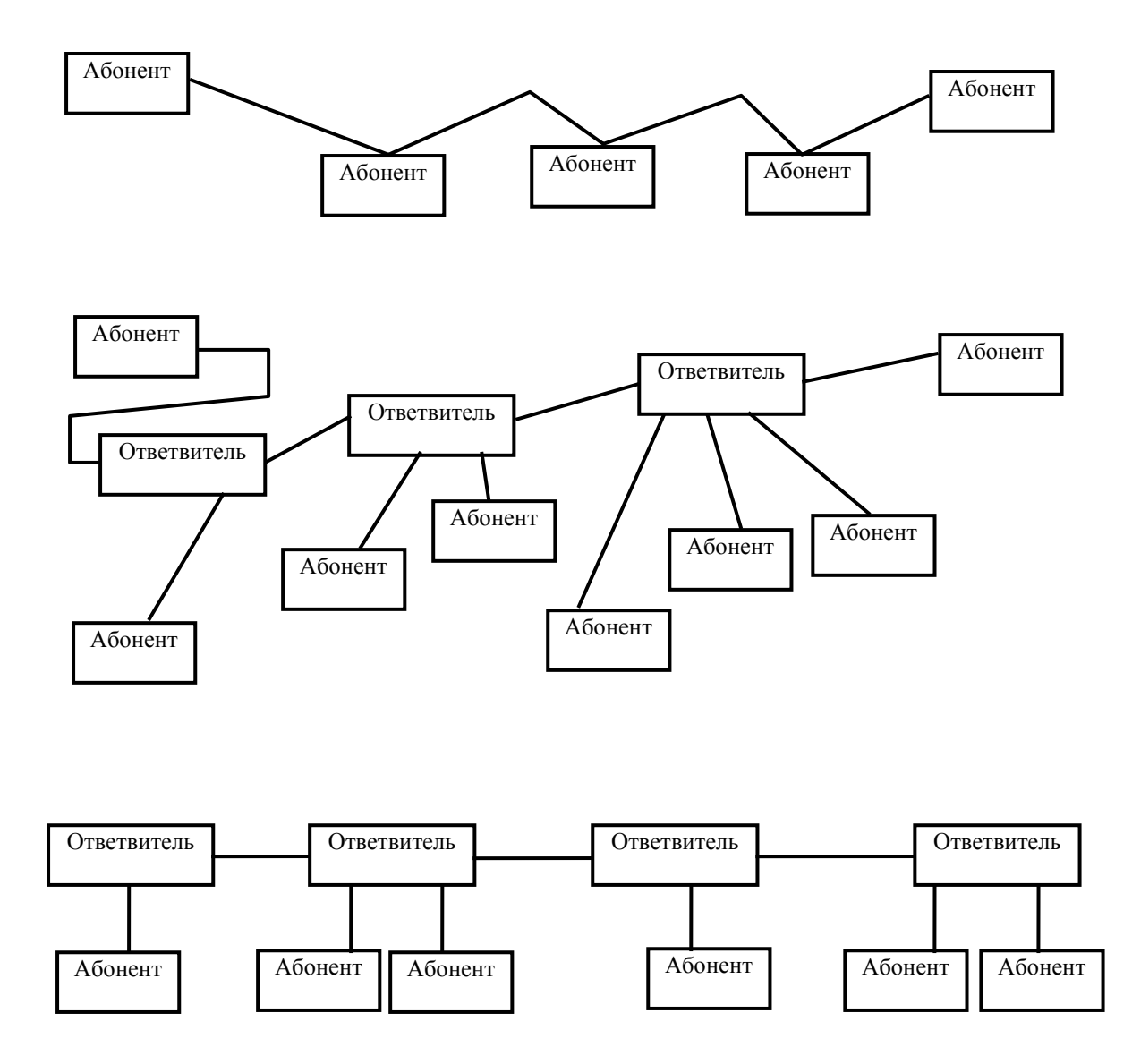

**Рисунок 16. Способы подключения абонентов ЛПИ**

<span id="page-37-0"></span>Устройство имеет встроенные защитные резисторы 56 Ом и согласующий резистор 75 Ом. Защитные и согласующий резисторы в устройстве могут использоваться или нет (в зависимости от схемы подключения) - [Рисунок](#page-38-0) 17.

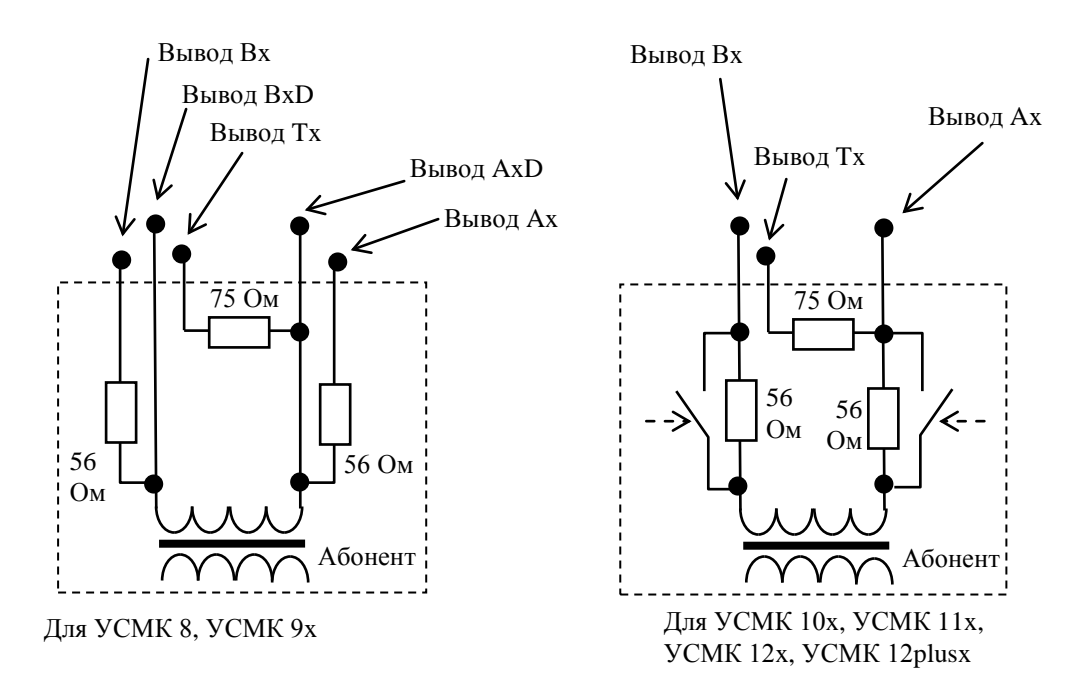

**Рисунок 17. Использование защитных и согласующих резисторов устройства**

<span id="page-38-0"></span>Устройства, в зависимости от исполнения, имеют два варианта коммутации защитных резисторов 56 Ом – с помощью внешних переключений в ответной части соединителя ЛПИ (для УСМК 8, УСМК 9x - [Таблица 16\)](#page-39-0) или с помощью встроенных коммутаторов, управляемых программно (для УСМК 10x, УСМК 11x, УСМК 12x, УСМК 12plusx - [Таблица](#page-40-0) 17).

При использовании резистора 75 Ом его подключение всегда осуществляется с помощью перемычки в ответной части соединителя ЛПИ (для всех устройств).

## <span id="page-39-0"></span>**Таблица 16 – Выводы устройств УСМК 8, УСМК 9x для подключения к ЛПИ**

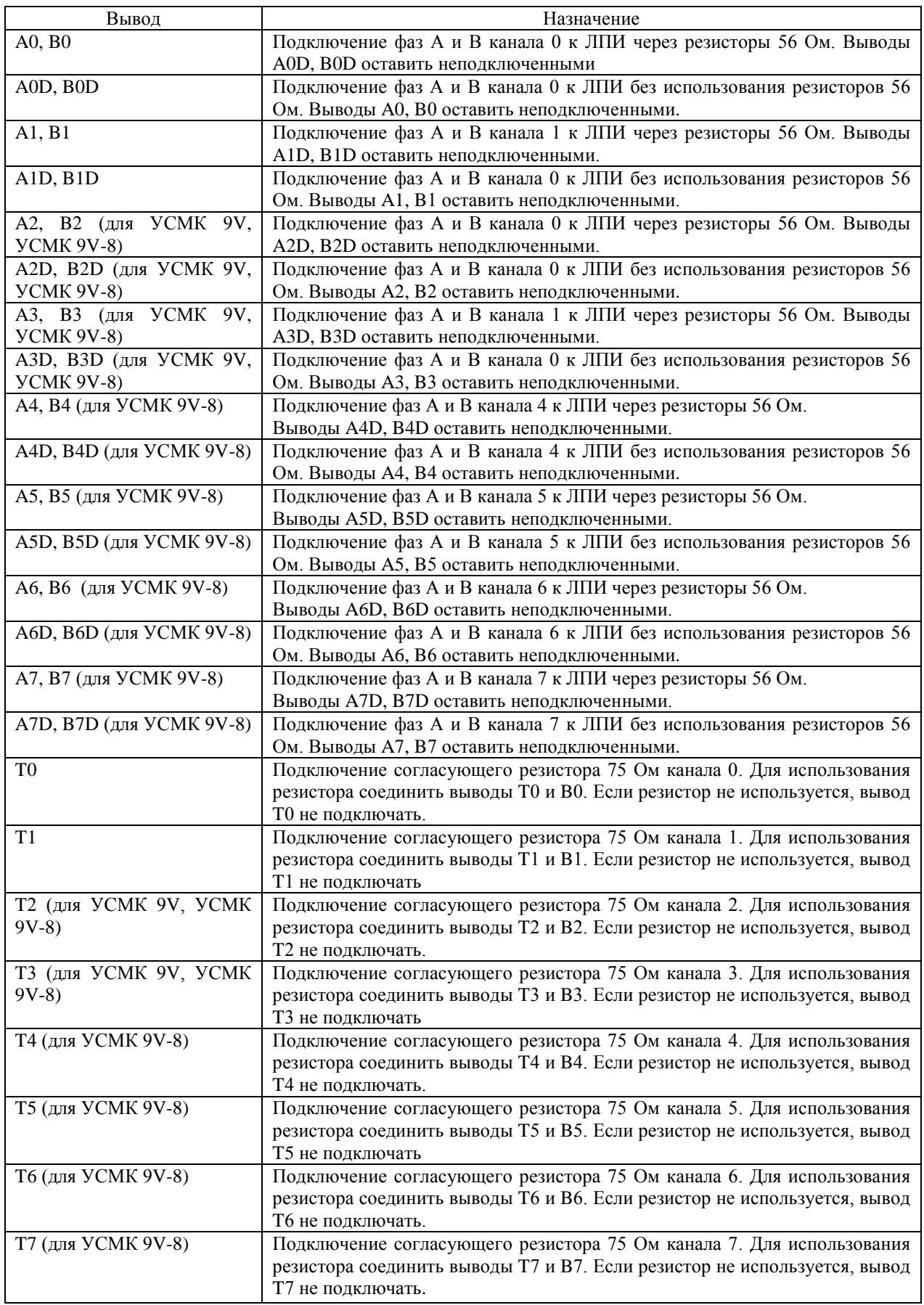

## <span id="page-40-0"></span>**Таблица 17 – Выводы устройств УСМК 10x, УСМК 11x, УСМК 12x, УСМК 12plusx для подключения к ЛПИ**

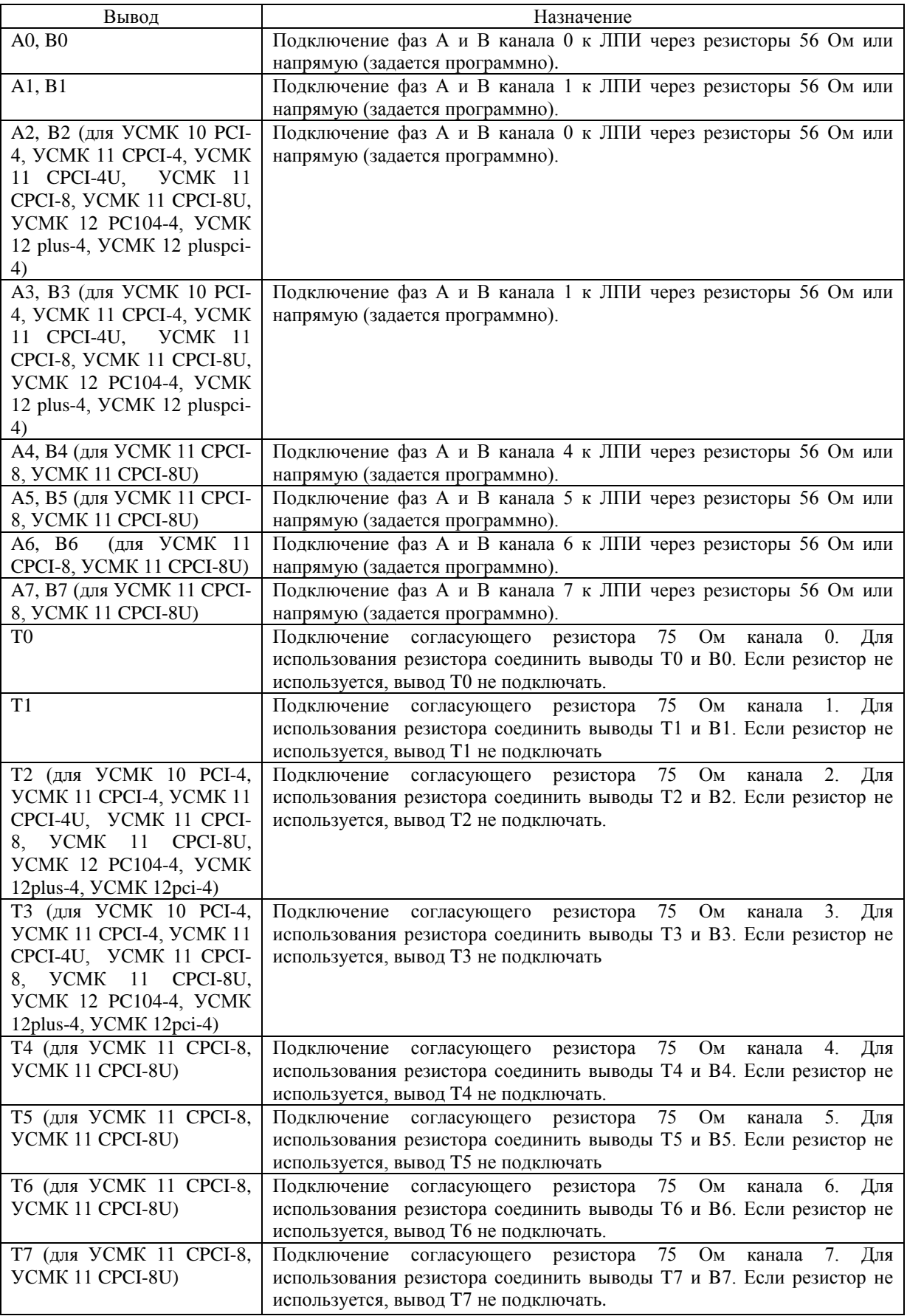

При непосредственном подключении в середине ЛПИ абонент подключается к ЛПИ через защитные резисторы 56 Ом. Согласующий резистор 75 Ом в этом случае не используется ([Рисунок 18](#page-41-0)).

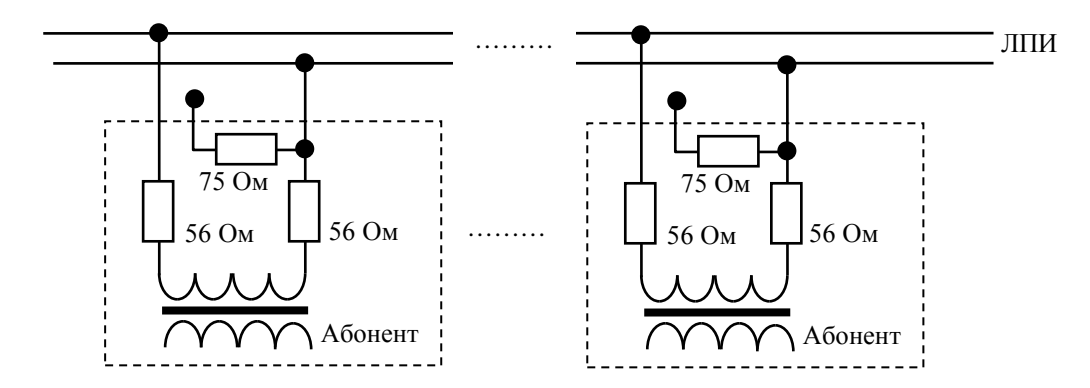

**Рисунок 18. Подключение абонентов в середине ЛПИ**

<span id="page-41-0"></span>При непосредственном подключении с конца ЛПИ абонент подключается к ЛПИ через защитные резисторы 56 Ом (установлены в абоненте) и используется согласующий резистор 75 Ом [\(Рисунок](#page-41-1) 19).

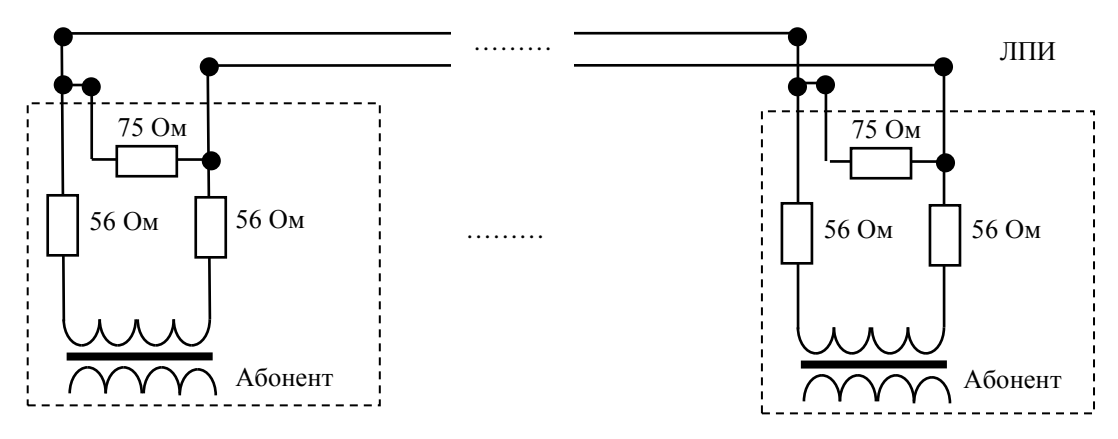

**Рисунок 19. Подключение абонентов с конца ЛПИ при использовании внутреннего согласующего резистора**

<span id="page-41-1"></span>В ЛПИ всегда должны существовать только два абонента, подключаемых с конца ЛПИ (используются только два согласующих резистора 75 Ом на обоих концах ЛПИ). В качестве согласующего резистора 75 Ом может использоваться встроенный в устройство резистор (подключение резистора осуществляется с помощью перемычки в ответной части соединителя ЛПИ устройства). Также может использоваться внешний согласующий резистор 75 Ом, устанавливаемый в кабельной сети (в этом случае внутренний согласующий резистор устройства не используется) - [Рисунок 20](#page-42-0).

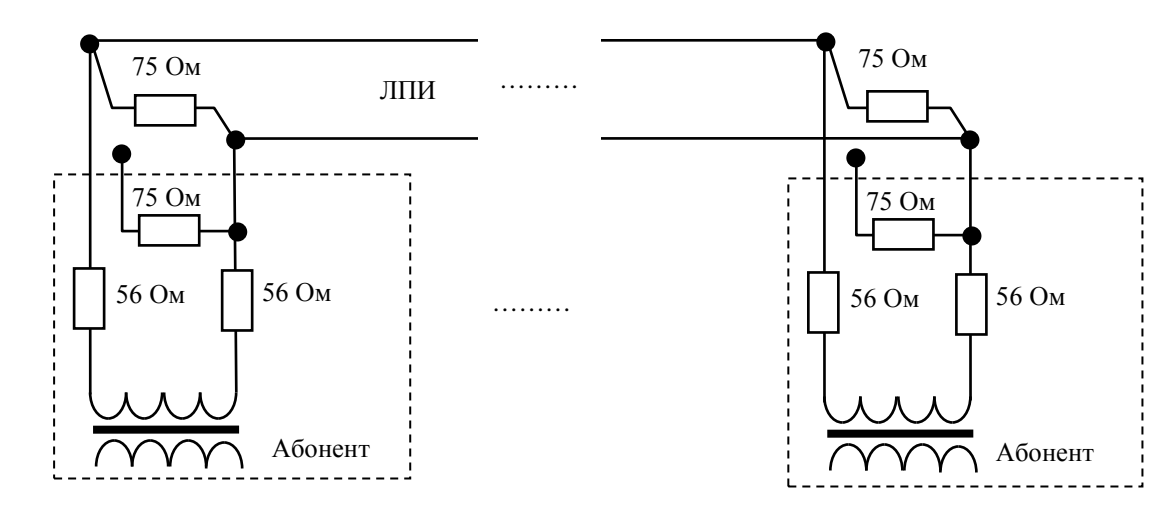

**Рисунок 20. Подключение абонентов с конца ЛПИ при использовании внешнего согласующего резистора** 

<span id="page-42-0"></span>ПРИМЕЧАНИЕ. При отключении соединителя ЛПИ от устройства внутренний согласующий резистор 75 Ом отключается от ЛПИ и ЛПИ становится несогласованной, что может привести к нарушению обмена по ЛПИ. Рекомендуется использование внешнего согласующего резистора 75 Ом, что позволит отключать кабель ЛПИ от устройства без нарушения согласования ЛПИ.

При подключении устройства к ответвителю, имеющему трансформатор и защитные резисторы, абонент подключается к ответвителю ЛПИ без использования защитных и согласующего резисторов ([Рисунок 21](#page-43-0)). В зависимости от исполнения устройства, коммутация защитных резисторов 56 Ом (их включение или отключение) осуществляется программно или аппаратно (с помощью подключения к соответствующим выводам в ответной части соединителя ЛПИ устройства).

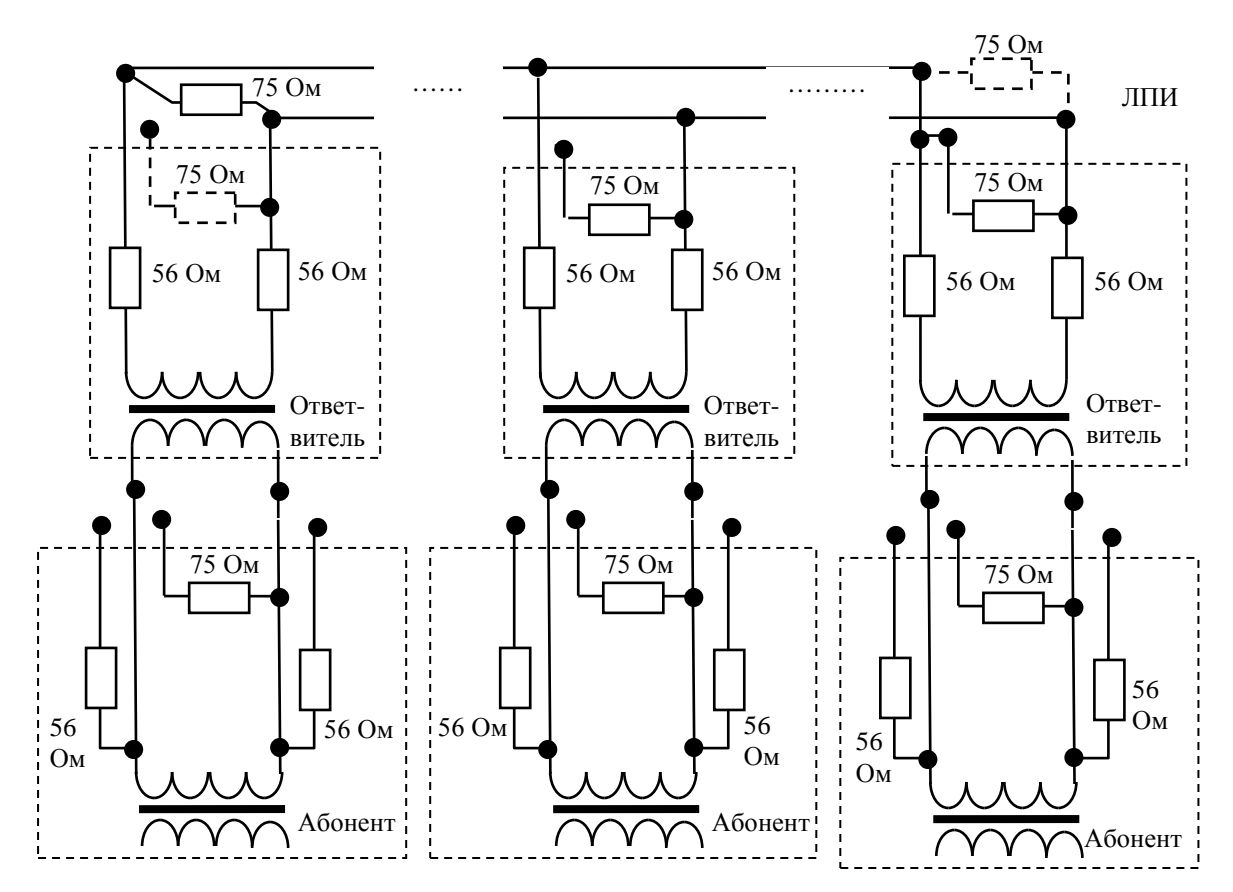

<span id="page-43-0"></span>**Рисунок 21. Пример подключения абонентов к ответвителю, имеющему защитные резисторы и трансформатор**

## **2.4.5 Подключение устройств к ЛПИ**

Подключение устройств к ЛПИ осуществляется в соответствии со схемой подключения ([Таблица](#page-44-0) 18).

ВНИМАНИЕ. Перед подключением устройства к ЛПИ необходимо с помощью осциллографа убедиться в отсутствии посторонних напряжений и наводок в кабеле ЛПИ.

Кабельная сеть ЛПИ подключается в соответствии со схемой подключений ([Таблица](#page-44-0)  [18](#page-44-0)). При подключении к ЛПИ необходимо соблюдать следующие правила:

- 1) при завинчивании и вывинчивании крепежных винтов соединителей не допускать срыва граней и шлицов винтов;
- 2) при подключении кабелей усилия должны прилагаться к жестким частям соединителей, а не к проводным соединениям;
- 3) при прокладке кабели не должны быть натянуты и не должны испытывать механических напряжений;
- 4) рекомендуется выполнить крепление кабелей, предупреждающее их несанкционированное смещение.

<span id="page-44-0"></span>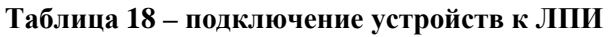

<span id="page-44-1"></span>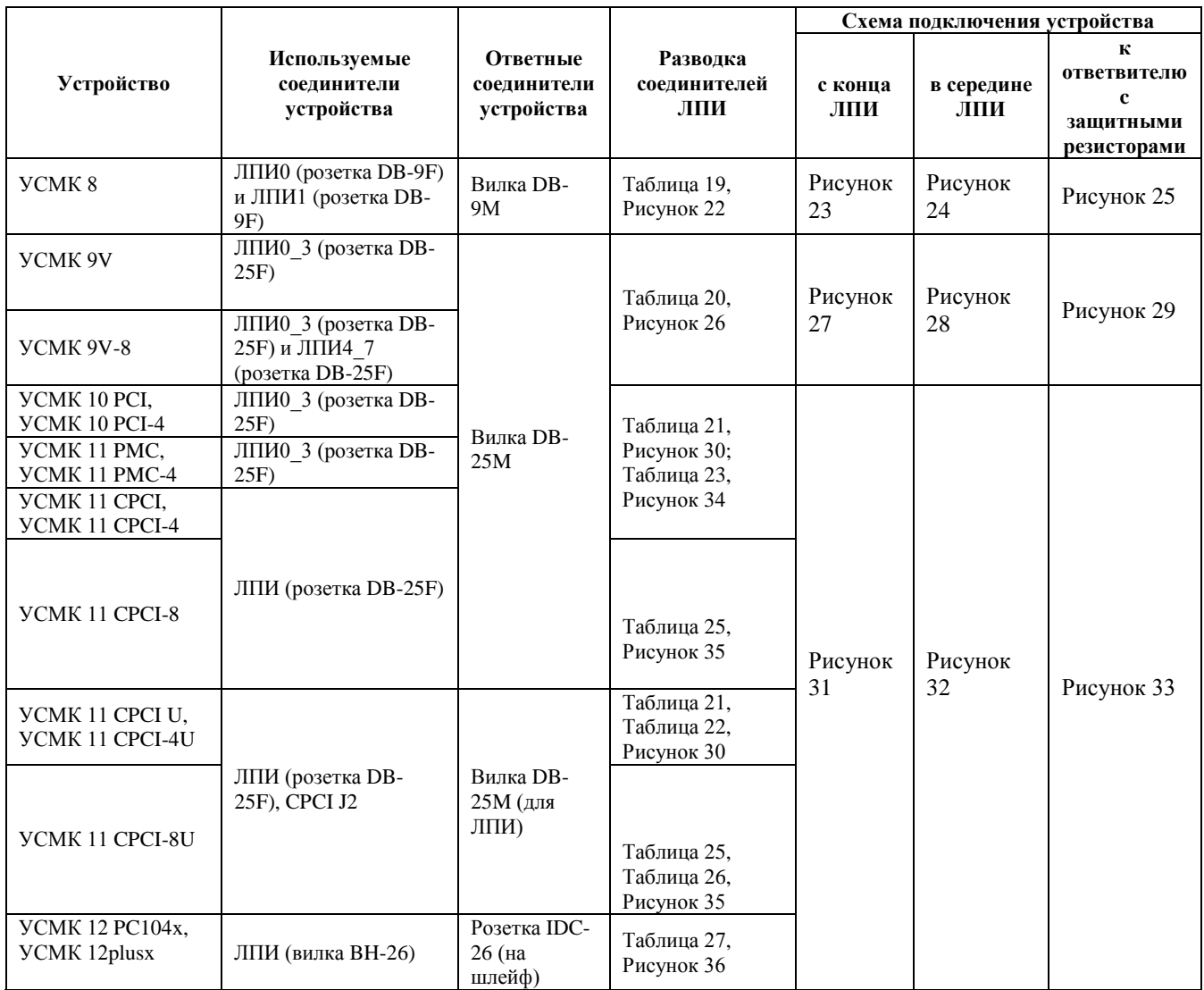

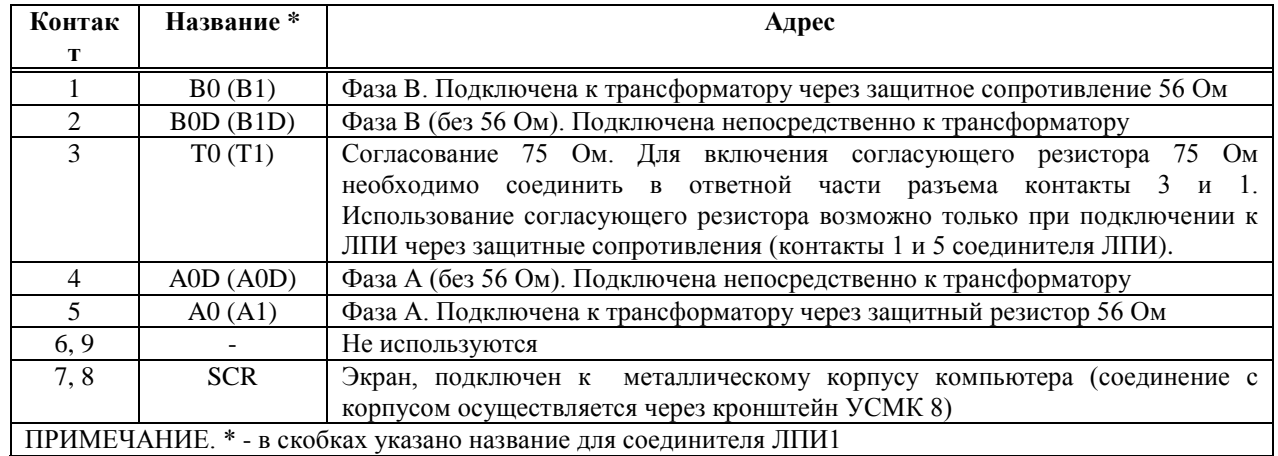

## **Таблица 19 – разводка соединителей ЛПИ0 и ЛПИ1 для УСМК 8**

 $\frac{3}{8}$   $\frac{2}{8}$  Poзетка DB-9F (Вид со стороны установки соединителя ЛПИ) <u>့ိခ်ခံ</u>

### <span id="page-45-0"></span>**Рисунок 22. Разводка соединителя ЛПИ0 и ЛПИ1 устройства УСМК 8**

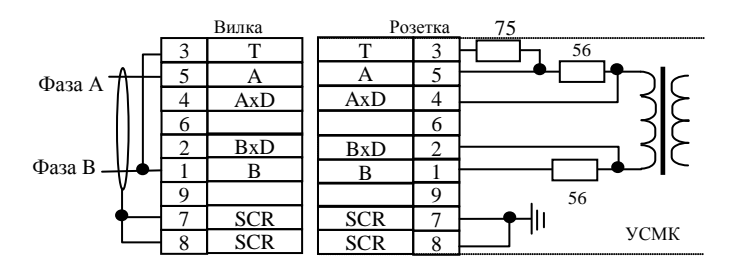

Рисунок 23. Подключение с конца ЛПИ

<span id="page-45-1"></span>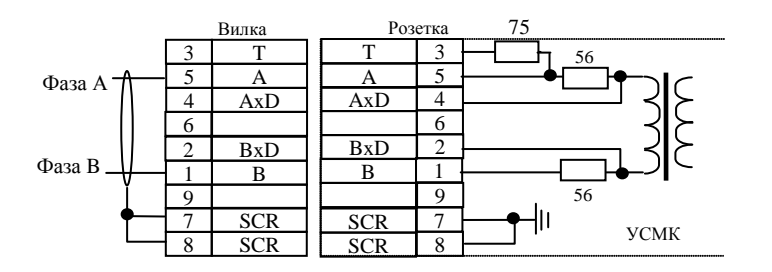

<span id="page-45-2"></span>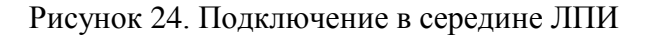

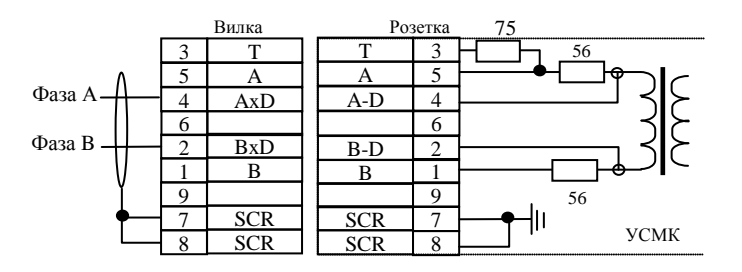

<span id="page-45-3"></span>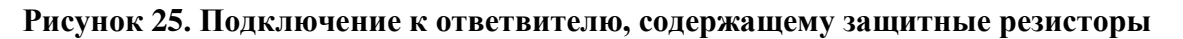

## <span id="page-46-0"></span>**Таблица 20 – разводка соединителей ЛПИ0\_3 и ЛПИ4\_7 для УСМК 9Vx**

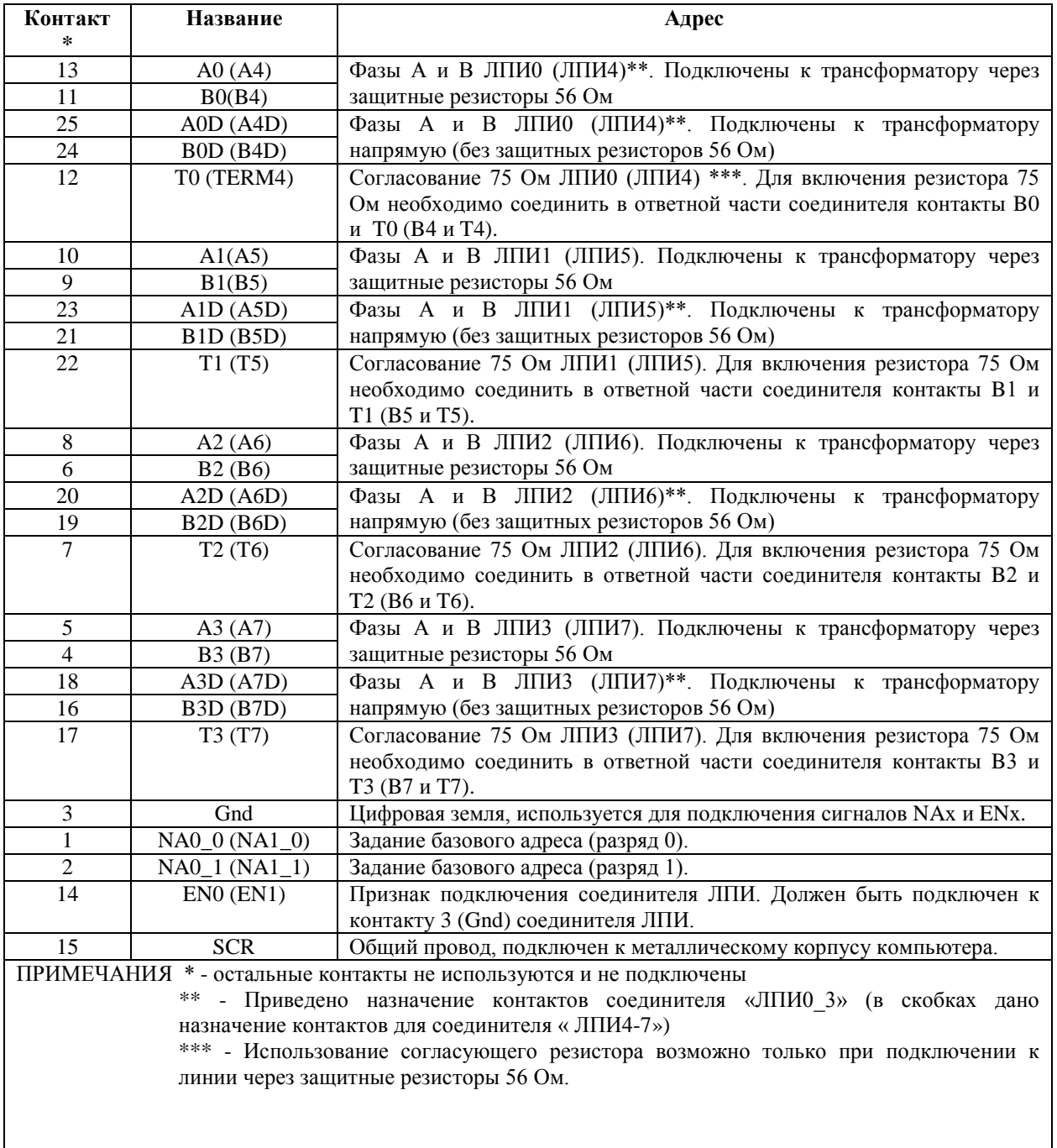

Розетка DB-25F. Вид со стороны установки соединителя ЛПИ.

### <span id="page-46-1"></span>**Рисунок 26. Разводка соединителя ЛПИ0\_3 и ЛПИ4\_7 для УСМК 9Vx**

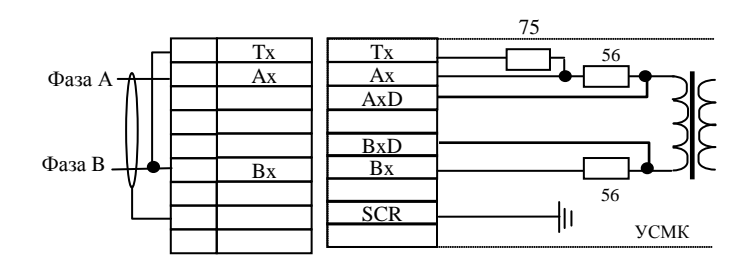

<span id="page-47-0"></span>**Рисунок 27. Подключение устройства УСМК 9Vx с конца ЛПИ**

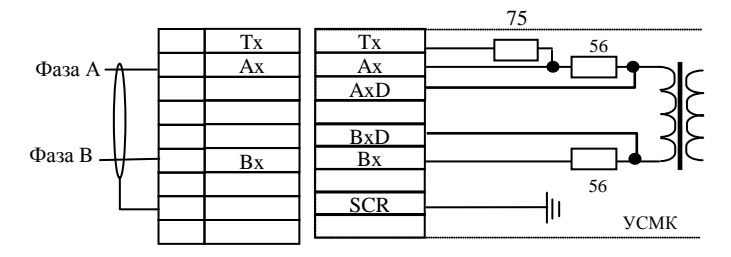

<span id="page-47-1"></span>**Рисунок 28. Подключение устройства УСМК 9Vx в середине ЛПИ**

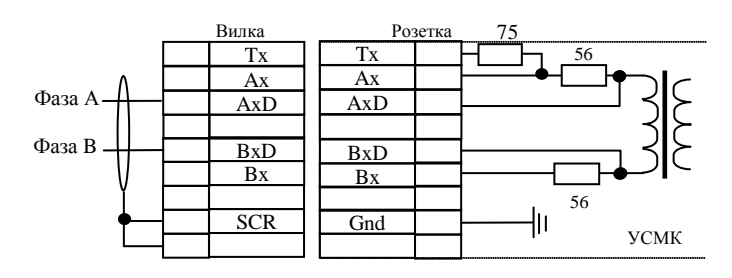

<span id="page-47-3"></span><span id="page-47-2"></span>**Рисунок 29. Подключение устройства УСМК 9Vx к ответвителю, содержащему** 

**защитные резисторы**

## **Таблица 21 – Разводка соединителя ЛПИ для УСМК 10 PCI, УСМК 11 PMC, УСМК 11 CPCI, УСМК 11 CPCI-U**

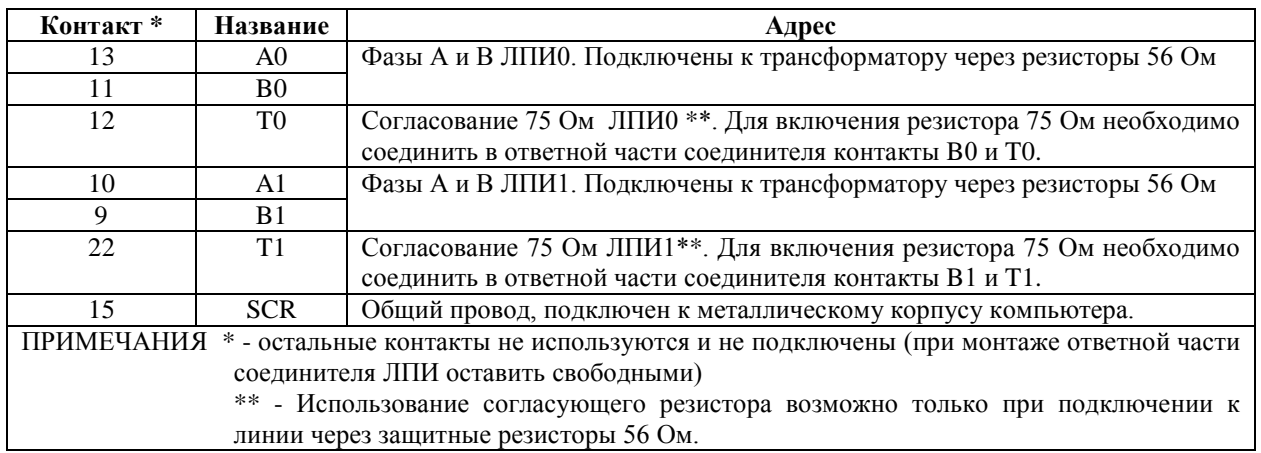

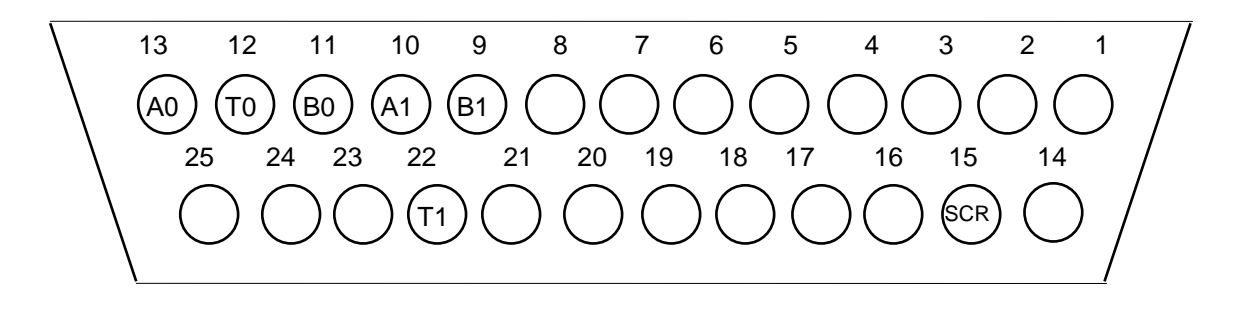

#### <span id="page-48-0"></span>**Рисунок 30. Разводка соединителя ЛПИ для УСМК 10 PCI, УСМК 11 PMC, УСМК 11 CPCI, УСМК 11 CPCI-U (Розетка DB-25F, вид со стороны установки ответной части соединителя ЛПИ)**

<span id="page-48-1"></span>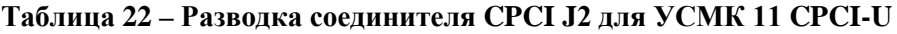

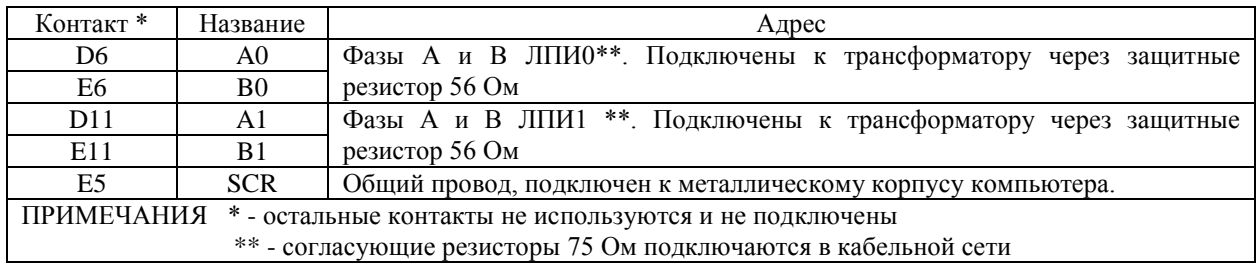

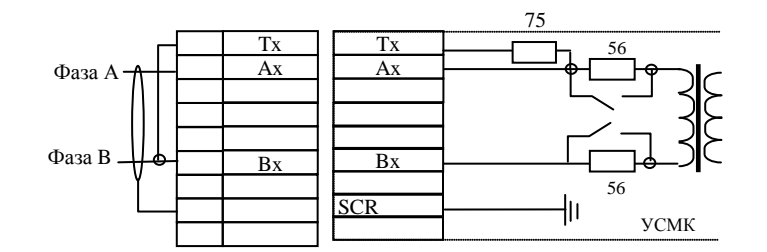

**Рисунок 31. Подключение с конца ЛПИ**

<span id="page-49-0"></span>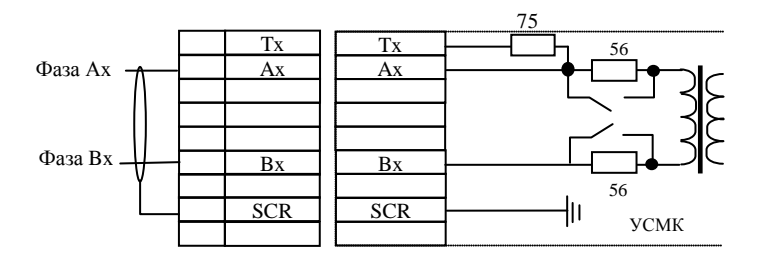

**Рисунок 32. Подключение в середине ЛПИ**

<span id="page-49-1"></span>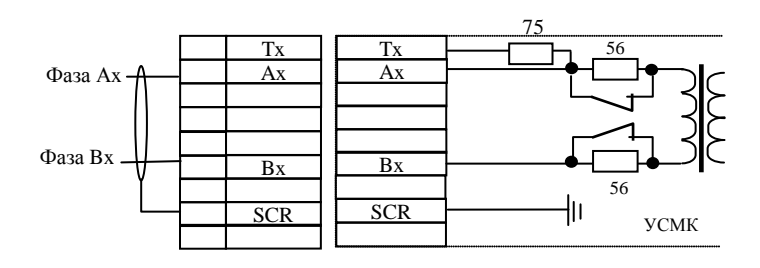

<span id="page-49-2"></span>**Рисунок 33. Подключение к ответвителю, содержащему защитные резисторы**

## <span id="page-50-0"></span>**Таблица 23 – Разводка соединителя ЛПИ для УСМК 10 PCI-4, УСМК 11 PMC-4, УСМК 11 CPCI-4, УСМК 11 CPCI-4U**

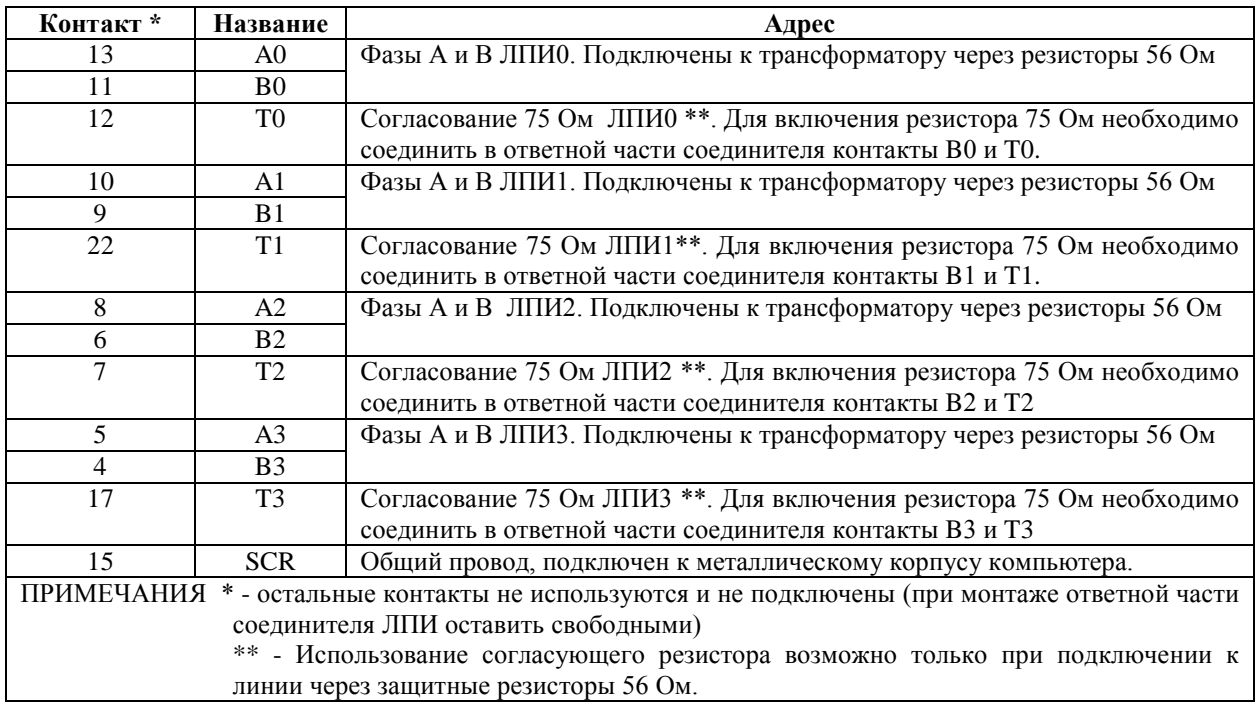

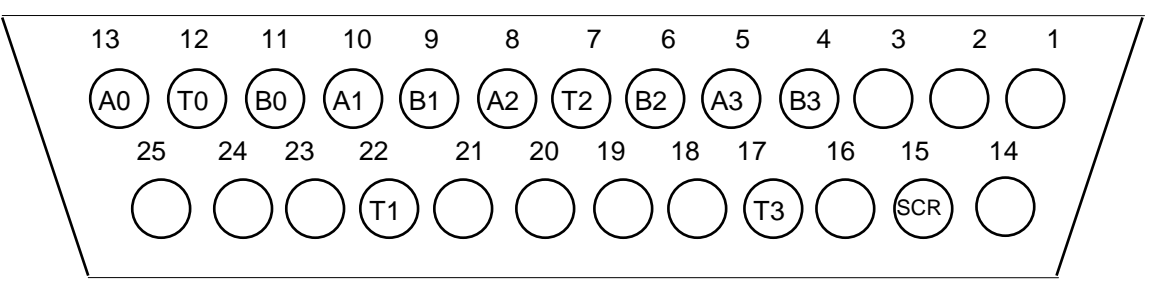

<span id="page-50-1"></span>**Рисунок 34. Разводка соединителя ЛПИ для УСМК 10 PCI-4, УСМК 11 PMC-4, УСМК 11 CPCI-4, УСМК 11 CPCI-4U (Розетка DB-25F, вид со стороны установки ответной части соединителя ЛПИ)**

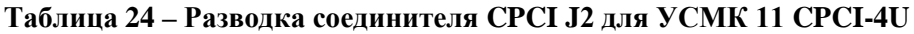

<span id="page-50-2"></span>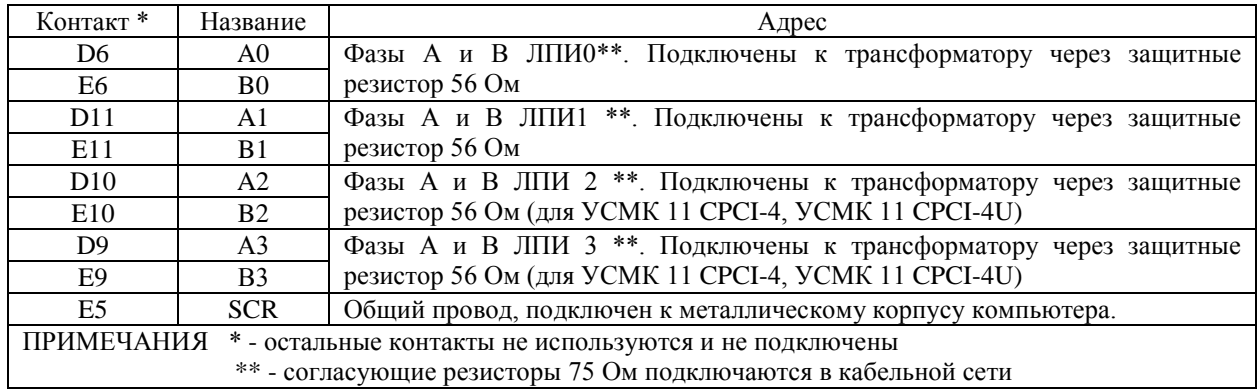

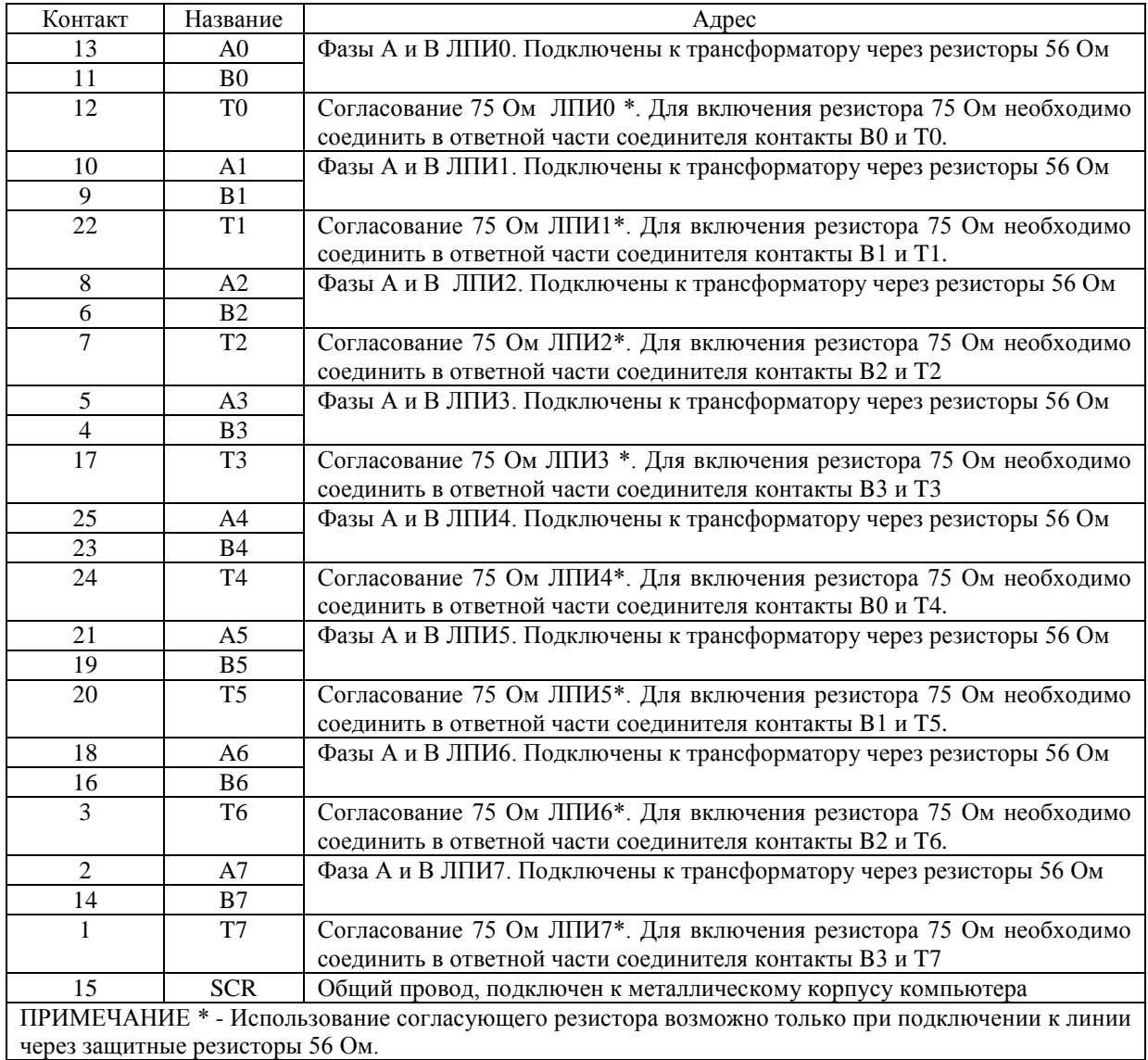

### **Таблица 25 – Разводка соединителя ЛПИ для УСМК 11 CPCI-8, УСМК 11 CPCI-8U**

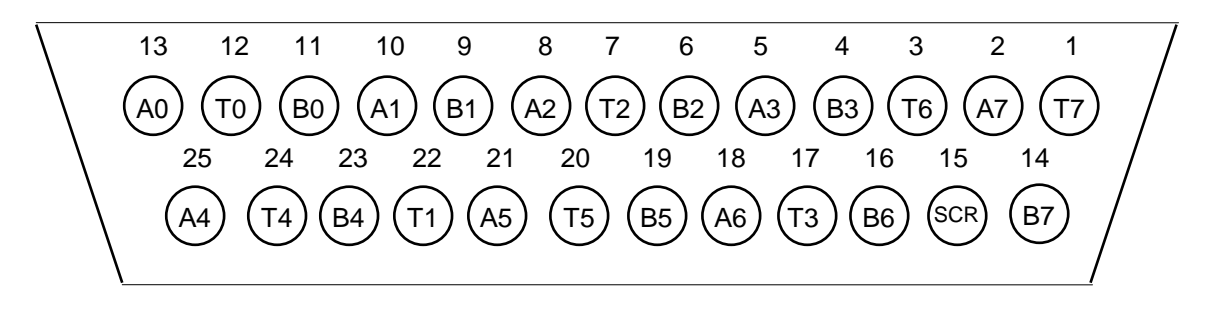

<span id="page-51-0"></span>**Рисунок 35. Разводка соединителя ЛПИ для УСМК 11 CPCI-8, УСМК 11 CPCI-8U (Розетка DB-25F, вид со стороны установки ответной части соединителя ЛПИ)**

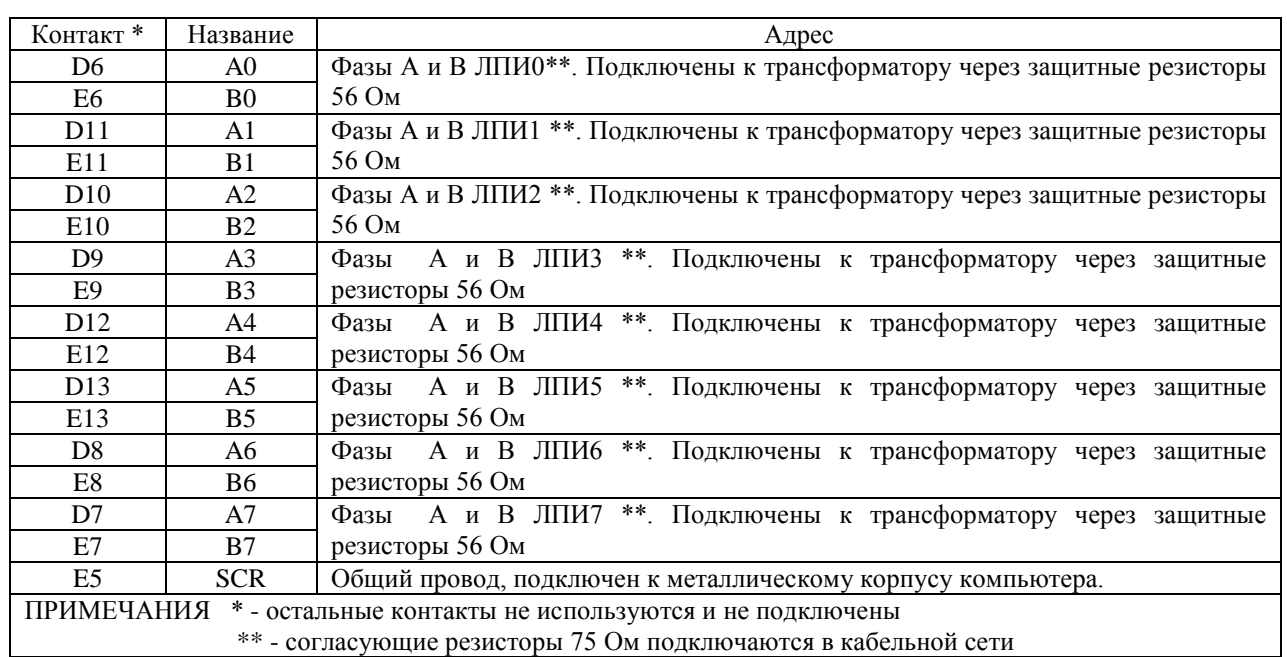

<span id="page-52-0"></span>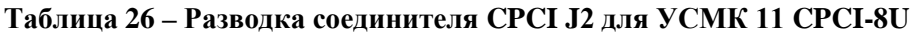

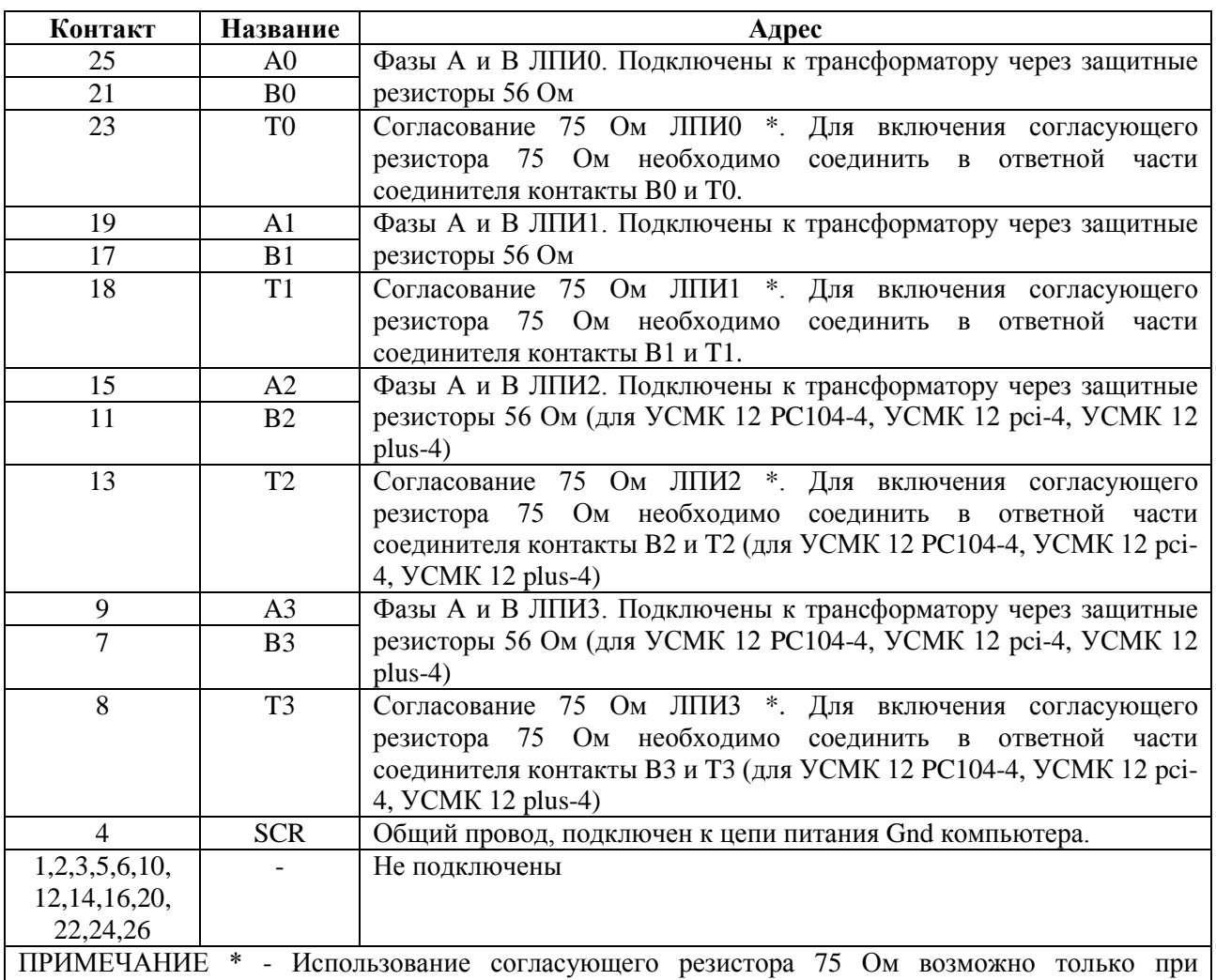

<span id="page-53-0"></span>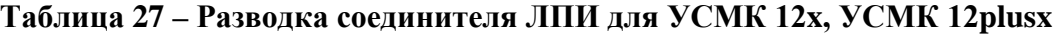

подключении к линии через защитные резисторы 56 Ом.

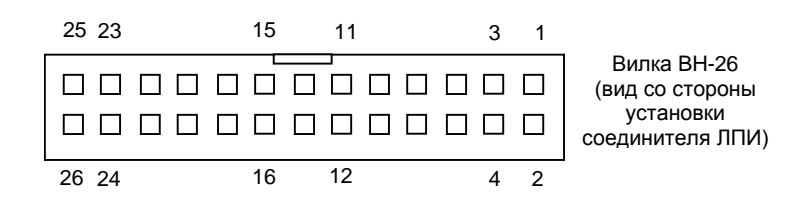

## <span id="page-53-1"></span>**Рисунок 36. Разводка соединителя ЛПИ для УСМК 12 PC104x, УСМК 12plusx**

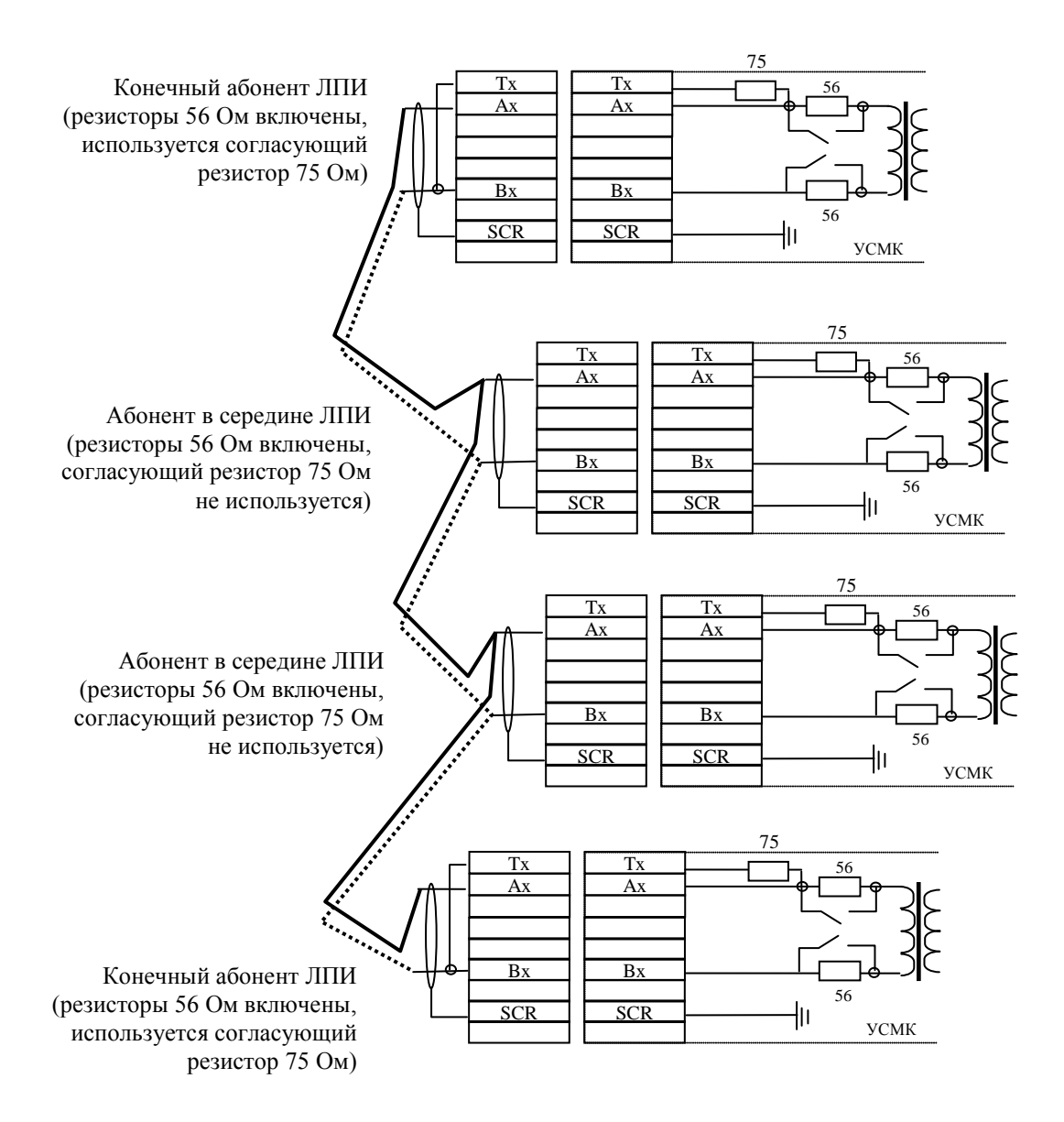

## **2.4.6 Примеры подключения устройств к ЛПИ**

**Рисунок 37. Пример подключения УСМК 10x, УСМК 11x к ЛПИ (без использования ответвителей)**

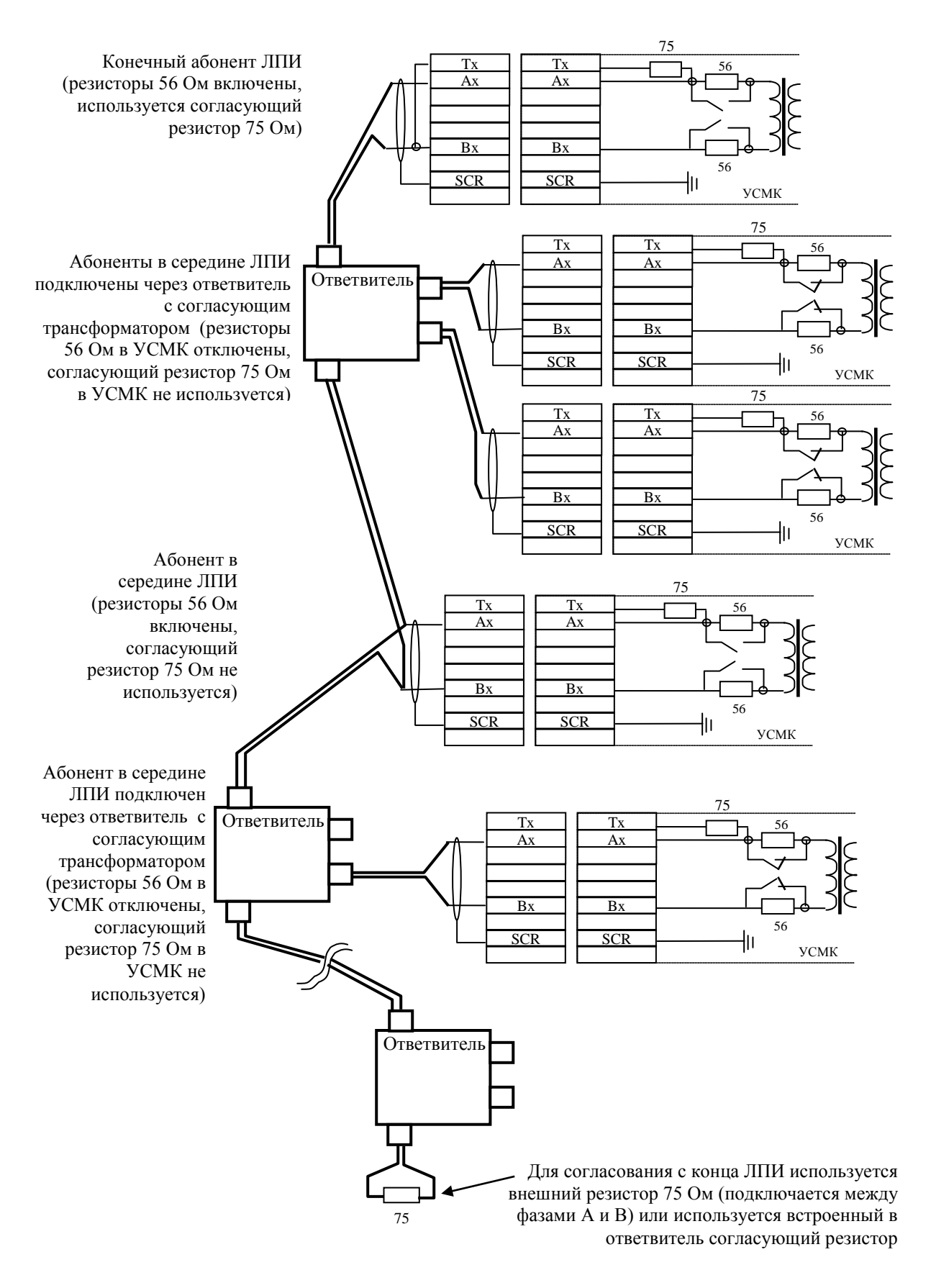

**Рисунок 38. Пример подключения УСМК 10x и УСМК 11x к ЛПИ (с** 

#### **использованием ответвителей)**

## **2.5. Порядок включения устройства**

Для включения устройства необходимо:

- 1) Включить питание компьютера, в котором установлено(ы) устройство(а) (см. ЭД на компьютер);
- 2) Запустить ПО для работы с устройством (см. программную документацию на ПО);
- 3) Проверить состояние индикаторов устройства (см. [1.2.6\)](#page-17-1);

После этого устройство готово к работе.

## **2.6. Первичная проверка работоспособности устройства**

Первичная проверка работоспособности устройства проводится с помощью программы Milan, входящей в комплект поставки устройства, в следующей последовательности:

- 1) включить питание компьютера (см. ЭД на компьютер);
- 2) дождаться завершения загрузки ОС (см. описание ОС);
- 3) запустить программу MILAN (здесь и далее см. руководство оператора программы);
- 4) проверить состояние индикаторов устройства (см. [1.2.6\)](#page-17-1);
- 5) в программе MILAN запустить тест регистров, памяти и прерывания таймера и убедиться в успешном завершении всех тестов;
- 6) остановить работу ПО и выключить компьютер.

Устройство после этой проверки должно быть работоспособным.

## **2.7. Проверка технического состояния**

Проверка технического состояния проводится для установления пригодности устройства к дальнейшему использованию по прямому назначению и проводится согласно техническим условиям ИВЮТ.460719.001 ТУ на устройство.

### **2.8. Работа с устройством**

Работа с устройством осуществляется с помощью ПО, входящего в комплект поставки устройства (программа Milan), или с помощью ПО, созданного пользователем устройства самостоятельно.

Для создания собственного ПО пользователю необходимо использовать библиотеку функций и драйверы для работы с устройством, входящие в комплект поставки устройства.

### **2.9. Порядок отключения устройства**

Отключение устройства проводится в следующей последовательности:

- 1) остановить работу программного обеспечения, работающего с устройством (см. программную документацию на ПО);
- 2) отключить питание компьютера, в котором установлено устройство (см. ЭД на компьютер)

### <span id="page-57-0"></span>**2.10. Возможные неисправности и способы их устранения**

Ниже [\(Таблица 28](#page-58-0)) приведены наиболее часто встречающиеся неисправности и способы их устранения.

### <span id="page-58-0"></span>**Таблица 28**

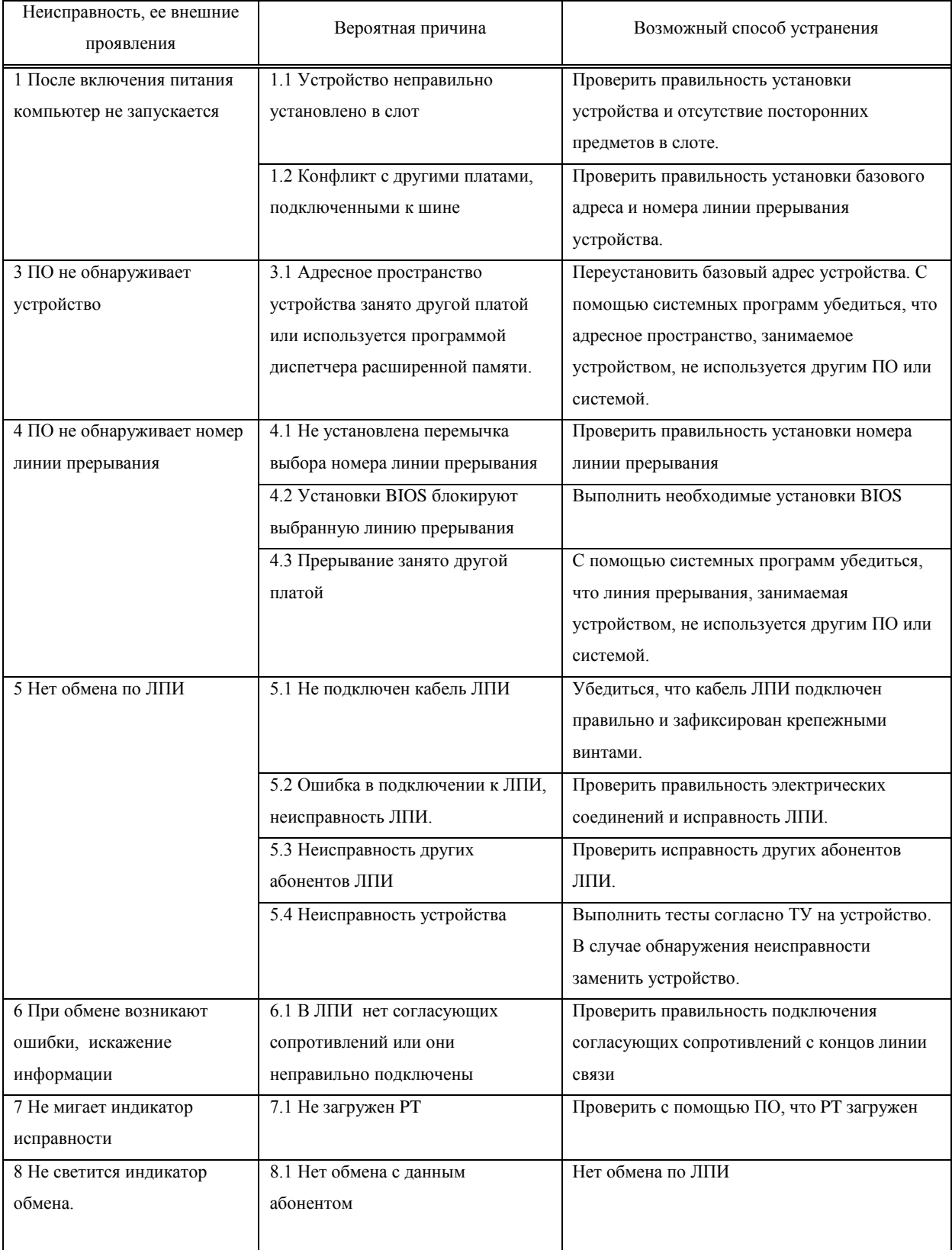

## **2.11. Действия в экстремальных условиях**

Стр. 59/63 При появлении дыма из компьютера или устройства необходимо НЕМЕДЛЕННО отключить питание компьютера (см. ЭД на компьютер).

## **3. МАРКИРОВКА И ПЛОМБИРОВАНИЕ**

Каждая составная часть комплекса должна иметь четко читаемые, неповрежденные клейма, предусмотренные документацией.

Устройство должно иметь маркировку на плате с указанием названия устройства, заводского номера, даты выпуска.

### **4. УПАКОВКА**

Устройство должно храниться и транспортироваться в заводской таре. Каждое устройство помещается в антистатический полиэтиленовый пакет. Одно или несколько устройств помещаются в картонную коробку, в которой предусмотрены прокладки, предотвращающие случайное смещение устройств внутри коробки при транспортировке.

## **5. ПРАВИЛА ХРАНЕНИЯ И ТРАНСПОРТИРОВАНИЯ**

Устройство может храниться в закрытых помещениях не более 12 лет в упаковке предприятия-изготовителя.

В складских помещениях, где хранится устройство, должна обеспечиваться температура от +5°С до +40°С и относительная влажность не более 80%.

Разрешается транспортирование устройства всеми видами транспорта в заводской таре.

При проведении погрузочно-разгрузочных работ должна быть исключена возможность падения и соударения тары.

## **6. ПОРЯДОК РЕМОНТА И РЕКЛАМАЦИИ**

Гарантийный срок эксплуатации устройства – 1 год с момента получения устройства потребителем. В течение гарантийного срока эксплуатации при обнаружении потребителем дефектов или возникновении неисправностей устройства по вине изготовителя, изготовитель бесплатно осуществляет ремонт или замену устройства (составных частей).

Все виды ремонта устройства выполняются только изготовителем.

Гарантийный ремонт выполняется только в случае соблюдения всех правил эксплуатации устройства, изложенных в РЭ.

## **7. УТИЛИЗАЦИЯ**

Устройство не содержит радиоактивных и вредных веществ, а также драгоценных металлов. Утилизация устройства не требует специальных мер и проводится в соответствии с правилами утилизации на систему, в которой оно эксплуатируется.

### **8. ПОДДЕРЖКА ПОЛЬЗОВАТЕЛЯ**

По всем вопросам применения и развития комплекса и сопутствующих изделий обращайтесь к изготовителю.

Приложение А. Перечень сокращений и терминов

- **ВП** Ведущий процессор
- **ВСК** Встроенный контроль
- **ИВП** Интерфейс ведущего процессора
- **ИКО** Интерфейс канала обмена
	- **КК** Контроллер канала
	- **КО** Канал обмена
	- **КС** Командное слово
	- **КУ** Команда управления
- **ЛПИ** Линия передачи информации
- **МК** Монитор канала
- **ОЗУ** Оперативное запоминающее устройство
- **ОС** Ответное слово
- **ОУ** Оконечное устройство
- **ПК** Персональный компьютер
- **ПЛИС** Программируемая логическая интегральная микросхема
	- **ПО** Программное обеспечение
	- **СД** Слово данных
	- **ТПО** Технологическое программное обеспечение
	- **Х(х)** Любое (произвольное) значение
- **ШПО** Штатное программное обеспечение
	- **B(b)** Данные в двоичной форме записи
- **BIOS** Базовая система ввода вывода
- **DOS** Disk Operative System, дисковая операционная система
- **H(h)** Данные в шестнадцатеричной форме записи
	- **PT** Процессор обмена
- **Tmr** Таймер
- **ISA** Шина ISA компьютера
- **VME** Шина VME компьютера
- **PC/104** Конструктив PC/104
- **PC/104-Plus** Конструктив PC/104-Plus
	- **PCI** Шина PCI компьютера
	- **PCI-104** Конструктив PCI-104

# ЛИСТ РЕГИСТРАЦИИ ИЗМЕНЕНИЙ

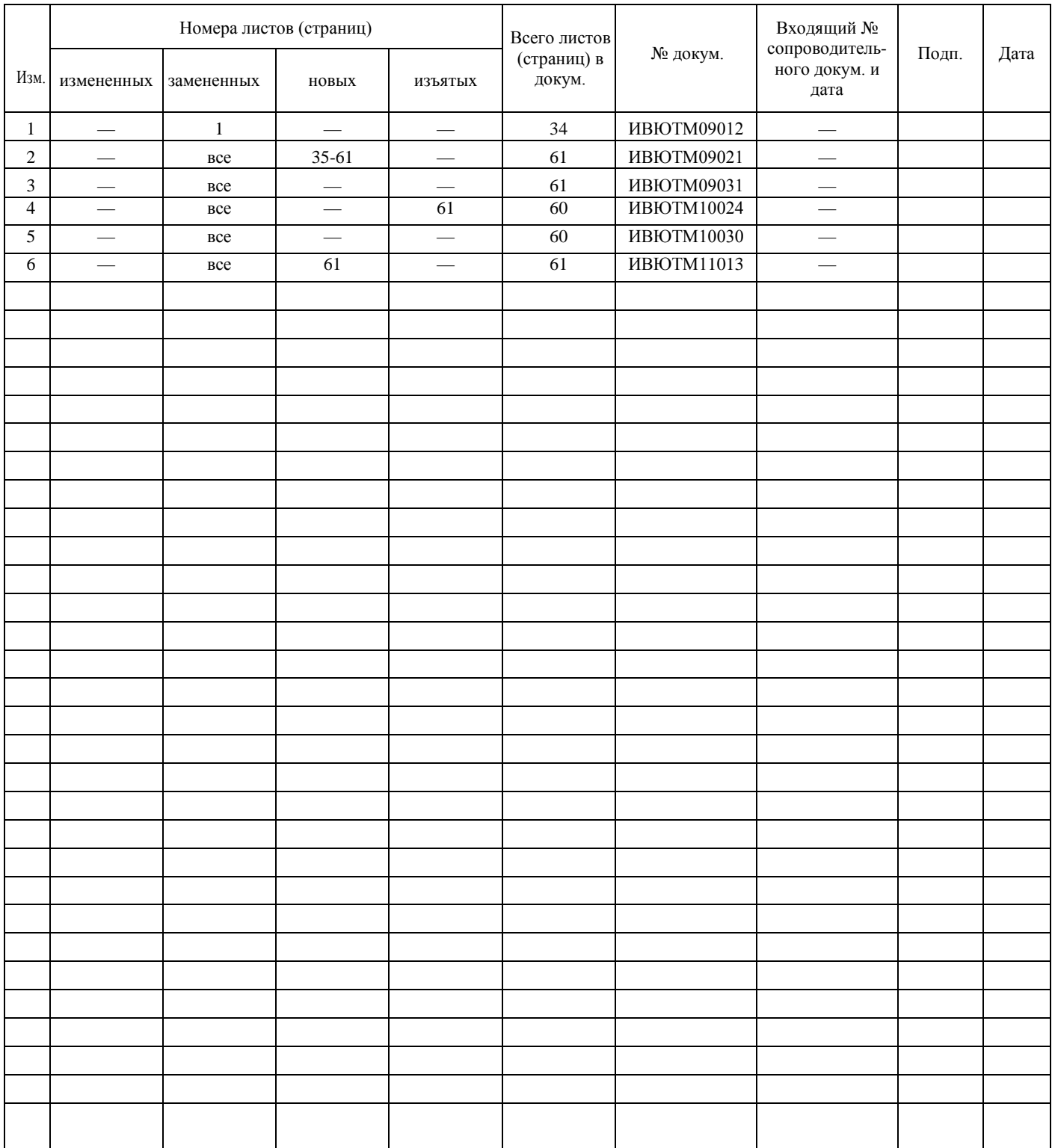